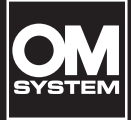

**REGISTRATORE VOCALE DIGITALE**

WS-883

WS-882

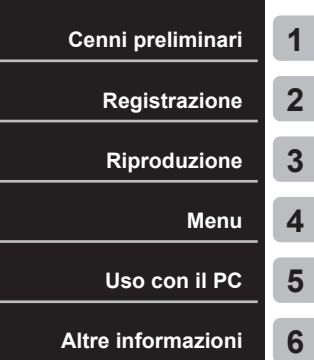

# **MANUALE DELL'UTENTE**

- Grazie per aver acquistato il registratore vocale della nostra azienda. Consultare il "Manuale di base" e il presente manuale (versione PDF) durante l'uso del registratore per assicurarsi di usare il prodotto in modo corretto e in condizioni di sicurezza.
- Assicurarsi di leggere e comprendere il contenuto delle "**[Misure di sicurezza](#page-82-0)**" ([Pag.](#page-82-0) 83 - [Pag.](#page-86-0) 87) prima di usare questo prodotto. Conservare queste istruzioni a portata di mano per future consultazioni.
- Leggere a completamente il "Manuale di base" e il presente manuale (versione PDF) prima di usare il prodotto e registrare l'audio di prova per verificare che funzioni normalmente prima di eseguire registrazioni importanti.
- Le illustrazioni delle schermate e del prodotto contenute nei manuali sono state prodotte durante le fasi di sviluppo e potrebbero non corrispondere al prodotto reale.
- Se sono state apportate aggiunte e/o modifiche delle funzioni in seguito all'aggiornamento del firmware del registratore, i contenuti saranno differenti. Per le informazioni più aggiornate, visitare il nostro sito Web.

# **Sommario**

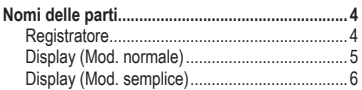

# **1 [Cenni preliminari](#page-6-1)**

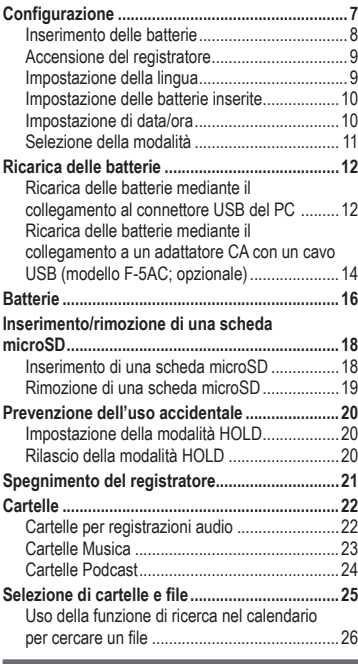

# **2 [Registrazione](#page-26-1)**

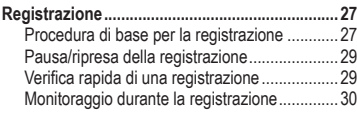

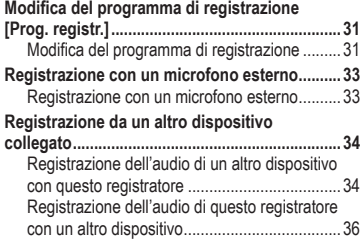

### **3 [Riproduzione](#page-36-1)**

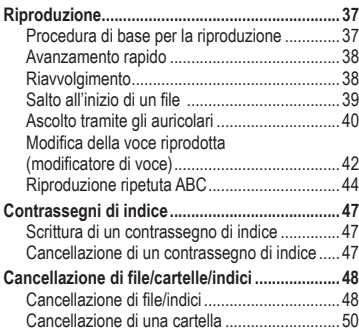

# **4 [Menu](#page-51-1)**

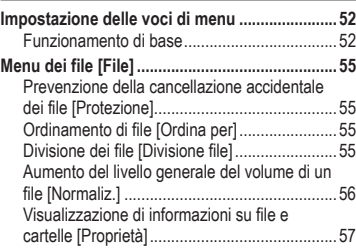

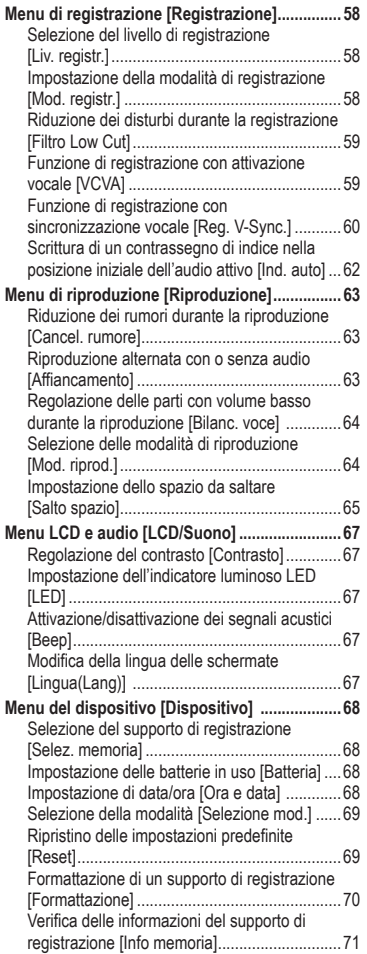

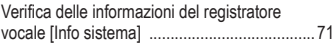

### **5 [Uso con il PC](#page-71-1)**

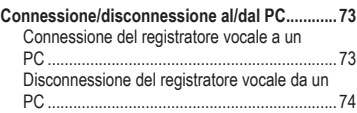

#### **6 [Altre informazioni](#page-74-1)**

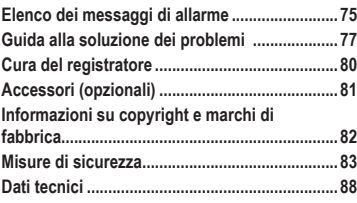

#### **Indicazioni utilizzate in questo manuale**

#### **NOTA**

Descrive le precauzioni e le operazioni assolutamente da evitare quando si utilizza il registratore vocale.

#### **SUGGERIMENTO**

Descrive informazioni utili e consigli che aiutano a ottenere il massimo dal proprio registratore vocale.

#### **R**<sub>8</sub>

Indica pagine di riferimento che riportano dettagli o informazioni correlate.

IT

# <span id="page-3-0"></span>**Nomi delle parti**

# **Registratore**

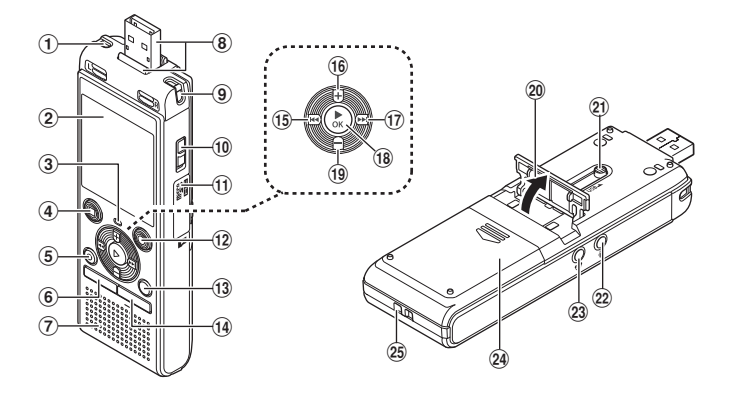

- 1 **Microfono stereo incorporato (L)**
- 2 **Display**
- 3 **Indicatore luminoso (LED)**
- 4 **Pulsante** STOP **(**J**)**
- 5 **Pulsante** ERASE
- 6 **Pulsante** MENU
- 7 **Altoparlante incorporato**
- 8 **Connettore USB/coperchio del connettore USB (retrattile)**
- 9 **Microfono stereo incorporato (R)**
- 0 **Interruttore** POWER
- a **Coperchio del vano scheda**
- **(2)** Pulsante REC (registrazione) ( $\bullet$ )
- **(3) Pulsante FOLDER/INDEX**
- d **Pulsante** CALENDAR/SCENE
- e **Pulsante** L
- f **Pulsante** <sup>+</sup>
- **(7)** Pulsante **M**
- **18 Pulsante ▶ OK**
- i **Pulsante** –
- 20 Supporto
- k **Leva del connettore USB**
- **(2)** Presa per microfono ( $\bullet$ )
- **(2)** Presa per auricolari ( $\bigcap$ )
- n **Coperchio vano batterie**
- o **Occhiello del laccetto da polso**

# <span id="page-4-0"></span>**Nomi delle parti**

# **Display (Mod. normale)**

### **In modalità di registrazione**

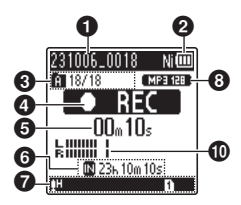

- 1 **Nome del file**
- 2 **Indicatore della batteria** [ ]: Ni-MH**\*1** [ ]: Alcaline**\*1**
- 3 **Indicatore della cartella, Numero del file corrente nella cartella/ Numero totale di file registrati nella cartella e indicatore di protezione**
- 4 **Indicatore dello stato del registratore vocale**
	- [ ]: Indicatore di registrazione
	- [TTI]: Indicatore di pausa della registrazione
	- [<sup>11</sup>]: Indicatore di arresto
	- [ $\blacktriangleright$ ]: Indicatore di riproduzione
	- [ $\blacktriangleright$ ]: Indicatore di riproduzione rapida
	- [ $\blacktriangleright$ ]: Indicatore di riproduzione lenta
	- [): Indicatore di avanzamento rapido
	- [44]: Indicatore di riavvolgimento rapido
- 5 **Tempo di registrazione o riproduzione trascorso**
- 6 **Indicatore del supporto di registrazione**
	- [M]: Memoria interna
	- **[F]:** Scheda microSD
	- **Tempo di registrazione rimanente**
- 7 **Significato degli indicatori visualizzati nell'area corrispondente del display**

#### **In modalità di arresto o riproduzione**

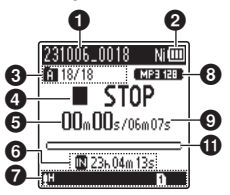

- Prog. registr.:
	- [ ]: Dettatura
	- [HMEETING]: Riunioni
	- [NCONF.]: Conferenza
	- [[ ] ]<sup>[[ ]</sup> Duplicazione (div. audio)
	- [ ]: Duplicazione (timer)
	- [MTEL.REC]: Reg. telef.
- [**[]]** [[] [[]]: Liv. registr.
- **IVCVAII: VCVA**
- [Sync]: Reg. V-Sync.
- [ ]: Ind. auto
- [**Ed]**: Filtro Low Cut
- **IKU !**: Bilanc. voce
- **[**  $\mathbb{E} \mathbb{N}$ ]: Cancel. rumore
- Mod. riprod.:
	- **[** ]: Cartella
	- [mm]: Tutti
	- $\blacksquare$  T $\blacksquare$ : File
	- [ $\blacksquare$ ]: Ripetizione
	- [**mail:** Casuale
- 8 **Indicatore del formato di registrazione**
- 9 **Durata del file**
- 0 **Misurazione del livello**
- a **Indicatore della barra di posizione di riproduzione**
- **\*1** Solo per il modello WS-883

# <span id="page-5-0"></span>**Nomi delle parti**

# **Display (Mod. semplice)**

### **In modalità di registrazione**

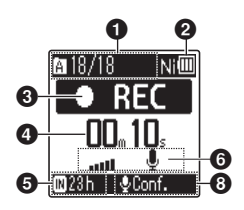

- **1** Indicatore della cartella. **Numero del file corrente nella cartella/Numero totale di file registrati nella cartella e indicatore di protezione**
- 2 **Indicatore della batteria**
	- [ ]: Ni-MH**\*1**
	- [ ]: Alcaline**\*1**
- 3 **Indicatore dello stato del registratore vocale**

[ ]: Indicatore di registrazione [TTI]: Indicatore di pausa della registrazione

- [ $\blacksquare$ ]: Indicatore di arresto
- [ $\blacktriangleright$ ]: Indicatore di riproduzione
- [ $\blacktriangleright$ ]: Indicatore di riproduzione rapida
- [ $\blacktriangleright$ ]: Indicatore di riproduzione lenta
- [): Indicatore di avanzamento rapido
- [44]: Indicatore di riavvolgimento rapido
- 4 **Tempo di registrazione o riproduzione trascorso**
- 5 **Indicatore del supporto di registrazione**
	- **[M]:** Memoria interna **[** $\Box$ ]: Scheda microSD **Tempo di registrazione rimanente**

**In modalità di arresto o riproduzione**

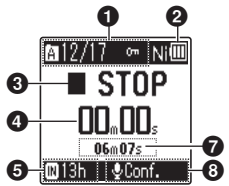

- 6 **Misurazione del livello**
- 7 **Durata del file (In modalità di arresto), Indicatore della barra di posizione di riproduzione (In modalità di riproduzione)**
- 8 **Prog. registr.**
- **\* 1** Solo per il modello WS-883

### **SUGGERIMENTO**

**•** Tenere premuto il pulsante STOP ( J) mentre il registratore vocale è in modalità di arresto per visualizzare le impostazioni [**Ora e data**] e [**Disponibile**] (tempo di registrazione rimanente). Se la data e l'ora correnti non risultano corrette, vedere "**[Impostazione di data/ora \[Ora e](#page-67-1)  [data\]](#page-67-1)**" (g[Pag.](#page-67-1) 68).

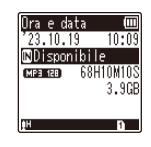

# <span id="page-6-0"></span>**Cenni preliminari**

# <span id="page-6-1"></span>**Configurazione**

Dopo aver tolto il registratore vocale dalla confezione, attenersi alla procedura seguente per prepararlo per l'uso.

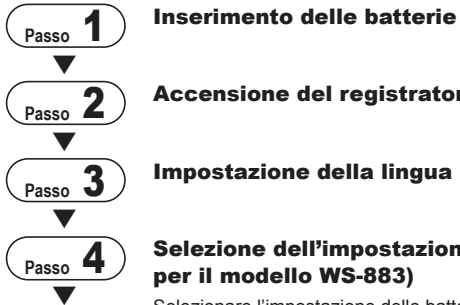

Accensione del registratore

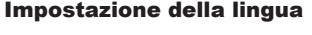

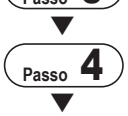

### Selezione dell'impostazione delle batterie (solo per il modello WS-883)

Selezionare l'impostazione delle batterie in modo che corrisponda a quelle inserite. Selezionare batterie ricaricabili al nichel-metallo idruro (Ni-MH) o batterie alcaline.

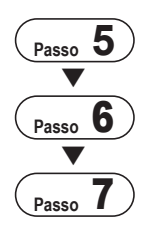

### Impostazione di data/ora

Impostare l'orologio del registratore vocale per la gestione dei file.

### Selezione della modalità

Selezionare la modalità normale o la modalità semplice.

### **Passo 7** Ricarica del registratore (solo per il modello WS-883)

# <span id="page-7-0"></span>**Configurazione**

# <span id="page-7-1"></span>**Inserimento delle batterie**

1

Prima di utilizzare il registratore vocale, inserire le batterie nell'apposito vano.

**1 Far scorrere per aprire il coperchio del vano batterie tenendolo premuto.**

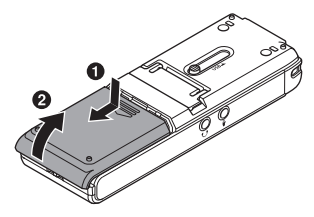

**2 Inserire le batterie AAA, posizionando in modo corretto i poli positivi e negativi.**

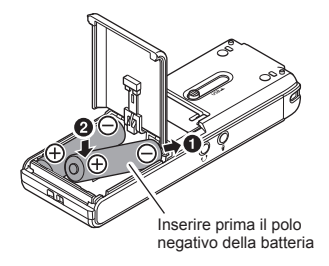

**3 Far scorrere per chiudere completamente il coperchio del vano batterie.** 

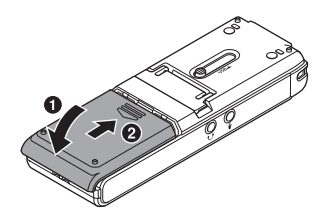

IT

# <span id="page-8-0"></span>**Configurazione**

# **Accensione del registratore**

**1 Portare l'interruttore** POWER **in posizione [**ON**].**

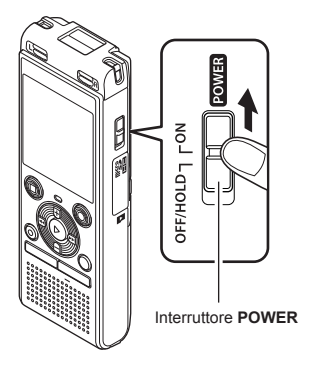

# **Impostazione della lingua**

**1 Premere il pulsante** + **o** – **per selezionare un'impostazione.**

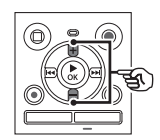

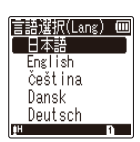

**2 Premere il pulsante ▶ OK** per **finalizzare la lingua.**

1

### <span id="page-9-0"></span>**Impostazione delle batterie inserite**

# **Solo per il modello WS-883**

**1 Premere il pulsante** + **o** – **per selezionare il tipo di batterie inserite.**  Tipo di batteria

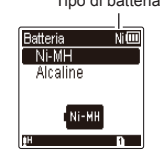

#### [**Ni-MH**] ( )

Selezionare questa impostazione se sono state inserite batterie ricaricabili al nichel-metallo idruro prodotte dalla nostra azienda (modello BR404).

### [**Alcaline**] ( )

Selezionare questa impostazione se sono state inserite batterie alcaline.

#### **2 Premere il pulsante ▶ OK** per **finalizzare l'impostazione.**

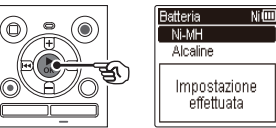

### **NOTA**

**•** È possibile cambiare modalità anche dopo l'impostazione "**[Impostazione](#page-67-2)  [delle batterie in uso \[Batteria\]](#page-67-2)**"  $(x \n\in Pag. 68)$  $(x \n\in Pag. 68)$  $(x \n\in Pag. 68)$ .

### **Impostazione di data/ora**

**Premere il pulsante**  $\blacktriangleright$  **o EXAMPLE 14 PET SELEZIONARE LA VOCE da impostare.**

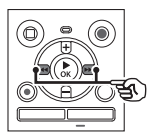

- **2 Premere il pulsante** + **o** – **per cambiare il numero.** 
	- **•** Per cambiare l'impostazione di un'altra voce, premere il pulsante  $\blacktriangleright$  o  $\blacktriangleright$  o  $\blacktriangleright$  o er spostare il cursore lampeggiante, quindi premere il pulsante **+** o **–** per cambiare il numero.
- **8 Premere il pulsante ▶ OK** per **finalizzare l'impostazione.**

#### **SUGGERIMENTO**

 $\cdot$  È possibile premere il pulsante  $\triangleright$  **OK** durante la procedura di impostazione per impostare le voci specificate fino a quel momento e avviare l'orologio.

# <span id="page-10-0"></span>**Configurazione**

# **Selezione della modalità**

#### **1 Premere il pulsante**  + **o** – **per cambiare la modalità.**

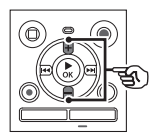

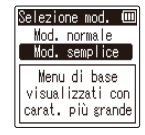

#### [**Mod. normale**]:

Modalità standard in cui tutte le funzioni sono disponibili.

#### [**Mod. semplice**]:

Modalità in cui vengono elencate le funzioni utilizzate di frequente. Il testo visualizzato viene ingrandito per una lettura più facile.

#### **2 Premere il pulsante**  NOK **per finalizzare l'impostazione.**

#### **SUGGERIMENTO**

- **•** È possibile cambiare modalità anche dopo l'impostazione . "**[Selezione](#page-68-1)  [della modalità \[Selezione](#page-68-1) mod. ]**" (¤ [Pag.](#page-68-1) 69)
- **•** Dopo l'acquisto, una volta impostata la modalità, la schermata [**Selezione mod.**] non viene più visualizzata, anche se si sostituiscono le batterie.

1

# <span id="page-11-0"></span>**Ricarica delle batterie mediante il collegamento al connettore USB del PC**

1**Cenni preliminari Cenni preliminari**

**Solo per il modello WS-883**

### **NOTA**

**•** Prima di caricare le batterie, inserire quelle ricaricabili in dotazione e impostare [**Batteria**] su [**Ni-MH**] ( $\sqrt{3}$  [Pag.](#page-67-2) 8, Pag. 68).

#### **1 Avviare il PC.**

**2 Fare scorrere la leva del connettore USB nella direzione indicata dalla freccia.** 

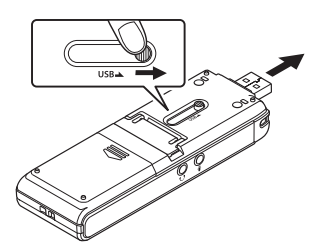

**3 Dopo aver verificato che il registratore vocale è arrestato, collegare il connettore USB a una porta USB di un PC.**

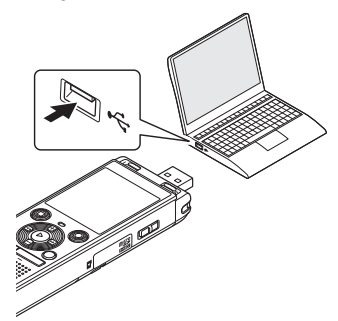

**Premere il pulsante ▶OK per avviare la ricarica delle batterie.**

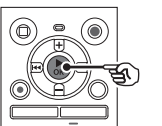

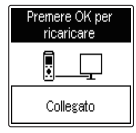

• Se l'opzione [**Batteria**] ( $\sqrt{8}$  [Pag.](#page-67-2) 68) è impostata su [**Ni-MH**], sul display compare il messaggio [**Premere OK per ricaricare**]. Premere il pulsante ▶ OK mentre questo messaggio lampeggia.

IT

**5 Quando la carica è completa, l'indicatore della batteria cambia in [ ].**

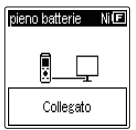

Tempo di carica: circa 3 ore\*

\* Stima approssimativa del tempo richiesto per ricaricare completamente batterie del tutto scariche a temperatura ambiente. Il tempo di ricarica delle batterie dipende dalla carica residua e dalla condizione delle batterie.

#### **NOTA**

- **•** Non tentare mai di ricaricare una batteria alcalina, al litio o qualsiasi altro tipo di batteria non ricaricabile. Le perdite di liquido o il surriscaldamento potrebbero provocare il malfunzionamento del registratore.
- **•** Il PC deve essere acceso per poter caricare le batterie mediante il connettore USB. Non è possibile caricare le batterie se il PC è spento o se è in modalità di standby, sospensione o spegnimento automatico.
- **•** Non utilizzare un hub USB quando si caricano le batterie mediante il collegamento al PC.
- **•** Non è possibile caricare le batterie se [ ]**\*1** o [ ]**\*2** lampeggia. Caricare le batterie a una temperatura ambiente compresa tra 5 e 35°C.
	- **\*1** [ ] La temperatura ambientale è troppo bassa.
	- **\*2** [ ] La temperatura ambientale è troppo alta
- **•** Se le batterie tendono ad esaurirsi presto anche se completamente cariche, sostituirle con batterie nuove.
- **•** Inserire il connettore USB fino in fondo. Il funzionamento non sarà normale se la connessione non è stata stabilita in modo corretto.
- **•** Se necessario, utilizzare la prolunga USB opzionale (KP19).
- **•** Utilizzare solo una prolunga USB compatibile (KP19). Il corretto funzionamento non viene garantito se si utilizza un cavo di un altro produttore. Utilizzare solo la prolunga USB prodotta dalla nostra azienda in dotazione con il registratore vocale e non utilizzarla mai con prodotti di altri produttori.

**Cenni preliminari**

Cenni preliminari

# <span id="page-13-0"></span>**Ricarica delle batterie mediante il collegamento a un adattatore CA con un cavo USB (modello F-5AC; opzionale)**

# **NOTA**

- **•** Prima di caricare le batterie, inserire quelle ricaricabili in dotazione e impostare [**Batteria**] su [**Ni-MH**]  $(x \times P)$  [Pag.](#page-67-2) 8, Pag. 68).
- **[** $\blacksquare$ ] indica che le batterie sono quasi scariche. Caricare le batterie o sostituirle con batterie nuove.
- **1 Collegare il registratore a una porta USB di un adattatore CA.**

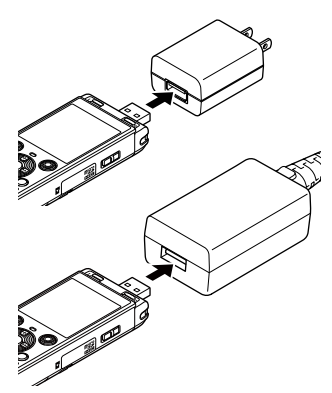

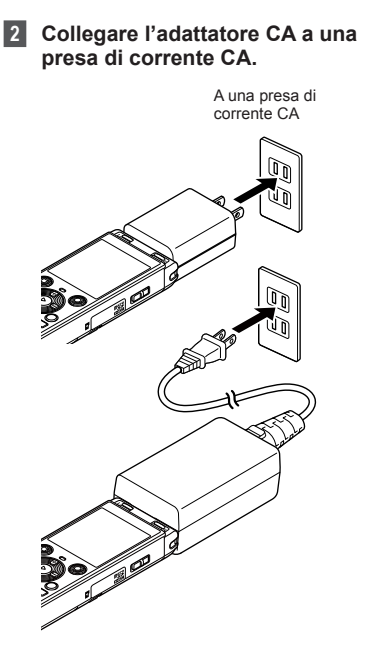

**3** Premere il pulsante **DK per avviare la ricarica delle batterie.**

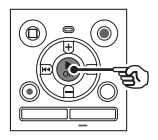

- Se l'opzione [**Batteria**] ( $\sqrt{np}$  [Pag.](#page-67-2) 68) è impostata su [**Ni-MH**], sul display compare il messaggio [**Premere OK per ricaricare**]. Premere il pulsante  $\triangleright$  OK mentre questo messaggio lampeggia.
- **4 Quando la carica è completa, l'indicatore della batteria**   $c$ ambia in  $[\mathbf{a}]$ .
	- **•** Sul display viene visualizzato il messaggio [**Si prega di attendere**] indipendentemente da se le batterie siano in carica o siano completamente cariche.

#### **NOTA**

- **•** Non ricaricare batterie primarie, come batterie alcaline o al litio. In caso contrario, le perdite di liquido o la generazione di calore potrebbe provocare il malfunzionamento del registratore.
- **•** Caricare le batterie mediante un collegamento USB quando il computer è acceso. Non è possibile caricare le batterie se il computer è spento o se è in modalità di standby, sospensione o spegnimento automatico.
- **•** Non utilizzare un hub USB quando si caricano le batterie mediante il collegamento al computer.
- **•** Non è possibile caricare le batterie se viene visualizzato

**[G**]<sup>\*1</sup> o [C]]<sup>\*2</sup>. Caricare le batterie a una temperatura ambiente compresa tra 5 e 35°C.

- **\*1** [ ] La temperatura ambientale è troppo bassa.
- **\*2** [ ] La temperatura ambientale è troppo alta
- **•** Se le batterie tendono ad esaurirsi presto anche se completamente cariche, sostituirle con batterie nuove.
- **•** Inserire il connettore USB fino in fondo. Il funzionamento non sarà normale se la connessione non è stata stabilita in modo corretto.
- **•** Se necessario, utilizzare la prolunga USB venduta separatamente (KP19).
- **•** Assicurarsi di usare il cavo dedicato (KP19) come prolunga USB. Non possiamo garantire il corretto funzionamento se si usa un prodotto di un'altra azienda. Inoltre, non collegare mai questo cavo dedicato a un prodotto di un'altra azienda.

**Cenni preliminar Cenni preliminari**<br>15<br>15

1

IT

#### <span id="page-15-0"></span>**Indicatore della batteria**

Man mano che le batterie si scaricano, il rispettivo indicatore sul display cambia come descritto di seguito:

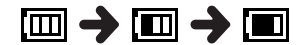

• **[** $\Box$ ] indica che le batterie sono quasi scariche. Caricare le batterie o sostituirle con batterie nuove. Quando le batterie sono completamente scariche, compaiono gli indicatori  $[\sum]$ e [**Batteria scarica**], e il registratore vocale smette di funzionare.

#### **Precauzioni per le batterie**

- **•** Il registratore vocale non supporta batterie al manganese.
- **•** Spegnere sempre il registratore vocale prima di sostituire le batterie. I file potrebbero danneggiarsi se le batterie vengono rimosse mentre il registratore vocale è in fase di registrazione o sta eseguendo operazioni come la cancellazione di un file.
- **•** Se le batterie vengono rimosse dal registratore vocale, quando viene ricollegata l'alimentazione viene visualizzata automaticamente la schermata [**Ora e data**]. Per la procedura, vedere "**[Impostazione di](#page-67-1)**  [data/ora \[Ora e data\]](#page-67-1)" ( $\sqrt{3}$  [Pag.](#page-67-1) 68).
- **•** Se non si utilizza il registratore vocale per molto tempo, rimuovere sempre le batterie prima di riporre il registratore.
- **•** L'autonomia di utilizzo continuo delle batterie risulta ridotta se si usa una scheda microSD ( $\sqrt{13}$  [Pag.](#page-88-0) 89).
- **•** L'autonomia di utilizzo continuo delle batterie varia a seconda delle prestazioni delle batterie in uso ( $\mathbb{R}$  [Pag.](#page-88-0) 89).

#### **Batterie ricaricabili**

# **Solo per il modello WS-883**

Leggere attentamente le informazioni riportate di seguito se si utilizzano batterie ricaricabili al nichel-metallo idruro (modello BR404).

# **E** Scaricamento delle batterie

Le batterie ricaricabili si scaricano naturalmente se non vengono utilizzate. Assicurarsi di caricare le batterie prima dell'uso.

### $\blacksquare$  Temperatura di esercizio

Le batterie ricaricabili sono prodotti che contengono componenti chimici. Le loro prestazioni possono variare anche se usate entro l'intervallo della temperatura di esercizio consigliato. Questa variazione è normale.

#### ■ Intervalli di temperatura **consigliati**

Durante l'utilizzo del registratore vocale: da 0 a 42°C

Durante la carica: da 5 a 35°C Conservazione per un lungo periodo: da  $-20a30^{\circ}$ C

L'uso di batterie ricaricabili al di fuori degli intervalli di temperatura sopra riportati può causare una riduzione delle prestazioni o della durata delle batterie. Se non si usa il registratore vocale per lunghi periodi, rimuovere le batterie ricaricabili prima di riporre il registratore per evitare perdite di liquido o accumuli di ruggine.

1

#### **NOTA**

- **•** Data la natura delle batterie ricaricabili al nichel-metallo idruro, le nuove batterie e quelle non usate per molto tempo (un mese o più) potrebbero non ricaricarsi del tutto. Le batterie dovrebbero raggiungere la carica completa dopo essersi caricate e scaricate per tre volte.
- **•** Quando si acquistano batterie ricaricabili, scegliere sempre quelle al nichel-metallo idruro modello BR404. Il corretto funzionamento non viene garantito se si utilizzano batterie di un altro produttore.
- **•** Rispettare sempre le leggi e le norme locali per quel che riguarda lo smaltimento delle batterie ricaricabili. Prima di smaltire batterie ricaricabili non scariche del tutto, prendere le necessarie precauzioni per evitare cortocircuiti, ad esempio coprendo i poli con del nastro isolante.
- **•** L'autonomia durante l'uso continuo di una batteria ricaricabile al nichelmetallo idruro che sia già stata utilizzata spesso risulterà ridotta a causa del deterioramento della batteria (☞ [Pag.](#page-88-0) 89).
- **•** La schermata [**Batteria**] viene visualizzata automaticamente dopo aver sostituito le batterie. E' possibile anche utilizzare il menu per visualizzare questa schermata e impostare le batterie (☞ [Pag.](#page-67-2) 68).

<span id="page-17-0"></span>Il registratore vocale è dotato di una memoria interna, ma supporta anche le schede microSD standard (microSD, microSDHC), vendute a parte.

### **Inserimento di una scheda microSD**

**1 Mentre il registratore vocale è in modalità di arresto, aprire il coperchio del vano scheda.**

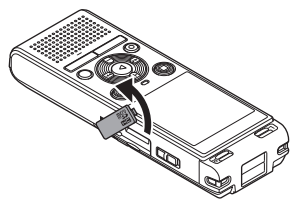

**2 Inserire una scheda microSD, assicurandosi che sia collocata correttamente, come indicato.** 

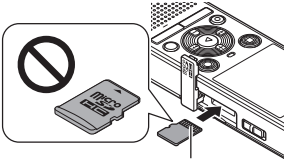

Connettori

- **•** Inserire la scheda microSD in modo che sia dritta, senza incurvarla o storcerla.
- **•** Se la scheda microSD viene inserita in modo errato o è storta, la superficie dei contatti potrebbe danneggiarsi o la scheda potrebbe incepparsi nell'apposito vano.
- **•** Se la scheda microSD non è inserita del tutto (fino a scattare in posizione), è possibile che i dati non vengano registrati.
- **3 Chiudere il coperchio del vano scheda.**
	- **•** Dopo l'inserimento di una scheda microSD, viene visualizzata la schermata di selezione del supporto di registrazione.
- **4 Per registrare su una scheda microSD, premere il pulsante** + **o** – **e selezionare [**Sì**].**

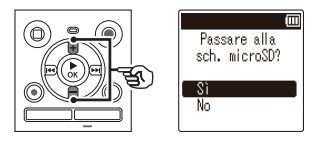

**5 Premere il pulsante ▶ OK per finalizzare l'impostazione.**

#### **SUGGERIMENTO**

**•** È possibile anche selezionare la memoria interna come supporto di registrazione ( $\mathbb{R}$  [Pag.](#page-67-3) 68).

#### **NOTA**

**•** È possibile che il registratore vocale non riconosca una scheda microSD formattata (inizializzata) per un PC o un altro dispositivo. Prima di utilizzare una scheda microSD, inizializzarla sempre nel registratore vocale ( $\sqrt{13}$  [Pag.](#page-69-1) 70).

IT

# <span id="page-18-0"></span>**Rimozione di una scheda microSD**

**1 Mentre il registratore vocale è in modalità di arresto, aprire il coperchio del vano scheda.**

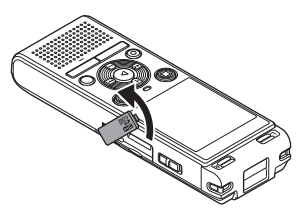

**2 Sbloccare la scheda microSD premendola verso l'interno, quindi lasciandola fuoriuscire lentamente.** 

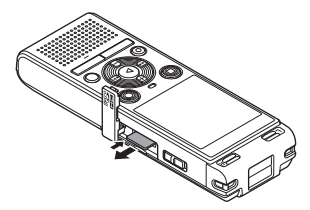

- **•** La scheda microSD fuoriesce dal vano e si ferma. Estrarre la scheda microSD con la punta delle dita.
- **•** Se l'opzione [**Selez. memoria**] è stata impostata su [**Scheda microSD**], dopo la rimozione della scheda microSD viene visualizzata l'indicazione [**Memoria interna selezionata**].
- **3 Chiudere il coperchio del vano scheda.**

### **NOTA**

- **•** Le schede microSD potrebbero venire espulse forzatamente se si toglie il dito troppo rapidamente dopo avere premuto la scheda verso l'interno.
- **•** A seconda del produttore e del tipo, alcune schede microSD e microSDHC potrebbero non essere del tutto compatibili con il registratore vocale e non essere riconosciute correttamente.
- **•** Per informazioni sulla compatibilità delle schede microSD, visitare la pagina dell'assistenza clienti del nostro sito Web.

L'assistenza clienti fornirà informazioni sui produttori di schede microSD e sui tipi di scheda di cui abbiamo verificato il funzionamento, sebbene non ne siano garantite le prestazioni.

Tenere presente, inoltre, che alcune schede potrebbero non essere più riconosciute dal registratore vocale in seguito alla modifica delle specifiche tecniche da parte del produttore.

- **•** Leggere le istruzioni operative fornite con la scheda microSD.
- **•** Se il registratore vocale non riconosce una scheda microSD, provare a rimuoverla e a reinserirla in modo che il registratore vocale la riconosca nuovamente.
- **•** La velocità di elaborazione di alcuni tipi di scheda microSD potrebbe essere lenta. È possibile, inoltre, che le prestazioni di elaborazione vengano ridotte in seguito a operazioni ripetute di scrittura o eliminazione dei dati da una scheda microSD. In questo caso, inizializzare di nuovo la scheda ( $\mathbb{R}$  [Pag.](#page-69-1) 70).

<span id="page-19-0"></span>Impostare il registratore vocale in modalità HOLD per lasciare attivo il tipo di funzionamento corrente e disattivare i pulsanti. La modalità HOLD è utile per evitare che il registratore vocale venga utilizzato per via della pressione accidentale dei pulsanti, ad esempio quando viene trasportato in una borsa o in tasca. Inoltre, è utile per evitare che il registratore vocale venga arrestato inavvertitamente durante la registrazione.

**Impostazione della modalità HOLD**

**1 Mentre il registratore è in modalità di registrazione o di riproduzione, far scorrere l'interruttore** POWER **in posizione [**OFF/HOLD**].** 

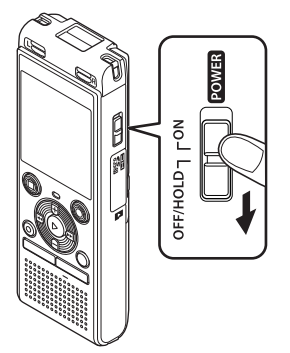

### **Rilascio della modalità HOLD**

**1 Portare l'interruttore** POWER **in posizione [**ON**].**

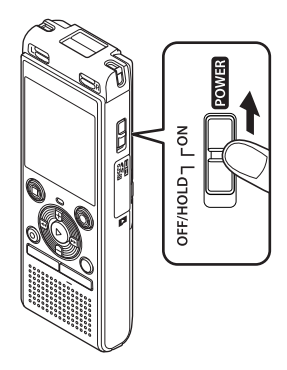

**•** Sul display compare l'indicazione [**Hold**] e il registratore passa in modalità HOLD.

#### **NOTA**

- **•** Se si preme un pulsante qualsiasi in modalità HOLD, sul display compare l'indicazione [**Hold**] per 2 secondi. Non viene eseguita alcun'altra operazione.
- **•** Se si imposta la modalità HOLD mentre il registratore vocale è in fase di riproduzione (o registrazione), l'operazione di riproduzione (o registrazione) prosegue e viene impedita l'esecuzione di qualsiasi altra operazione (quando la riproduzione termina o la registrazione si interrompe a causa, ad esempio, dell'esaurimento dello spazio in memoria, il registratore si spegne).

1

# <span id="page-20-0"></span>**Spegnimento del registratore**

I dati esistenti, le impostazioni dei menu e l'impostazione dell'orologio vengono salvati quando si spegne il registratore vocale.

**1 Mentre il registratore è in modalità di arresto, far scorrere l'interruttore** POWER **in posizione [**OFF/HOLD**].**

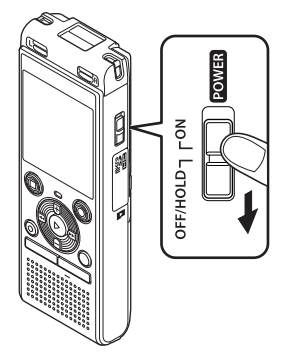

**•** La posizione di arresto della riproduzione al momento dello spegnimento viene salvata in memoria.

#### **SUGGERIMENTO**

**•** Si consiglia di spegnere il registratore vocale ogni volta che non è utilizzato per ridurre il consumo delle batterie.

### **Modalità di risparmio energetico**

Se il registratore vocale non viene utilizzato per almeno 5 minuti dopo essere stato acceso, il display si spegne e il registratore vocale passa automaticamente in modalità di risparmio energetico.

**•** Premere qualsiasi pulsante per disattivare questa modalità.

# <span id="page-21-1"></span><span id="page-21-0"></span>**Cartelle**

È possibile usare la memoria interna o le schede microSD come supporto di registrazione dei dati. Indipendentemente dal supporto di registrazione, i file audio, musicali e di contenuti vengono ordinati in cartelle con struttura ad albero e salvati. È possibile ridisporre i files salvati nell'ordine desiderato ( $\mathbb{F}$  [Pag.](#page-54-1) 55).

### **Cartelle per registrazioni audio**

Le registrazioni audio vengono memorizzate nella [**Cartella A**] tramite la [**Cartella E**] direttamente nella cartella [**Registratore**].

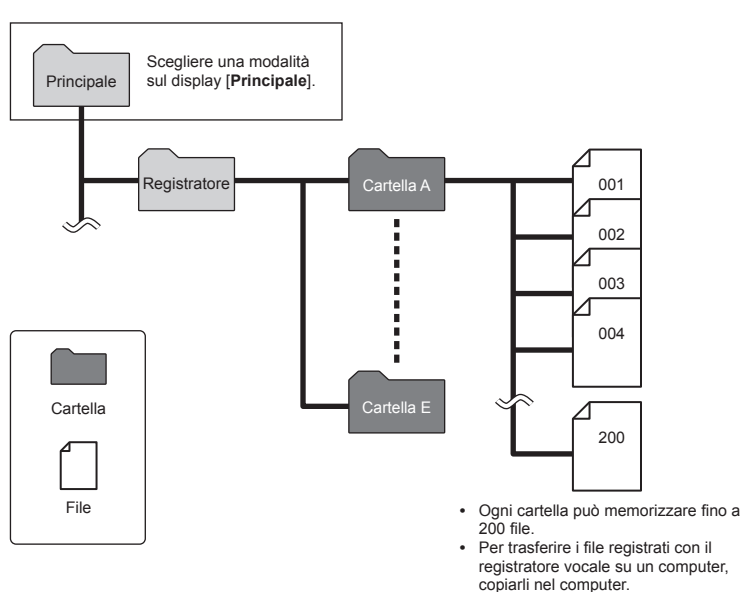

- 
- **•** I file e le cartelle memorizzati direttamente nella cartella [**Registratore**] non vengono visualizzati nel registratore vocale.

1

# <span id="page-22-0"></span>**Cartelle Musica**

Trasferendo i file musicali e le cartelle contenenti file musicali da un computer, è possibile gestire i file e le cartelle con la struttura gerarchica mostrata nel diagramma sotto.

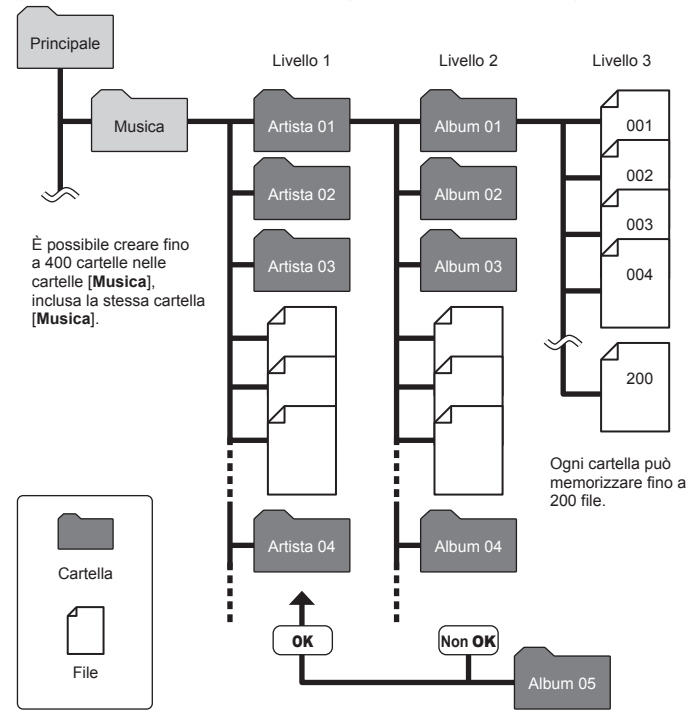

1

#### **NOTA**

**•** Il registratore vocale non può riprodurre file diversi dai file in formato MP3/PCM trasferiti da un computer.

Il registratore non rileverà i file nelle cartelle copiate da un computer nel secondo livello di cartelle.

# <span id="page-23-0"></span>**Cartelle Podcast**

Per salvare i file distribuiti come podcast, è stata creata in anticipo una cartella [**Podcast**]. In questo modo è più semplice gestire i file trasferiti dl un computer nel registratore vocale.

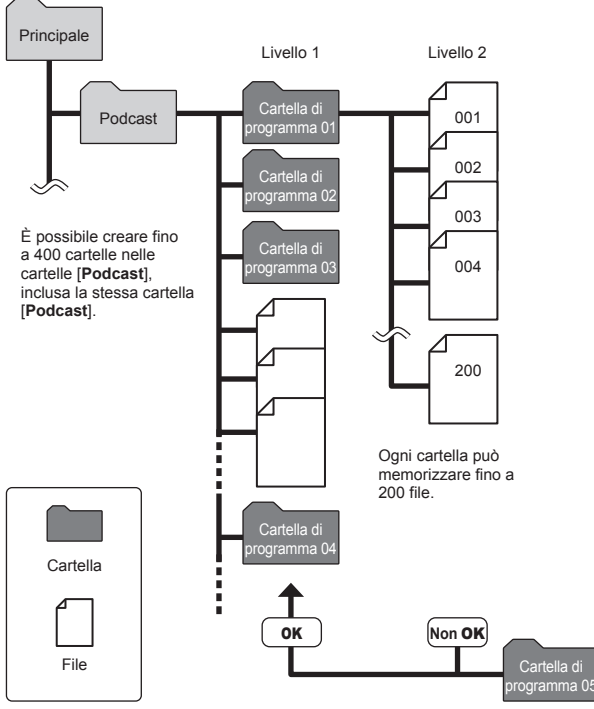

Il registratore non rileverà i file nelle cartelle copiate da un computer nel secondo livello di cartelle.

1

IT

<span id="page-24-1"></span><span id="page-24-0"></span>È possibile selezionare una cartella diversa mentre il registratore è in modalità di arresto. Vedere "[Cartelle](#page-21-1)" ( $\sqrt{g}$  [Pag.](#page-21-1) 22) per una descrizione della struttura gerarchica delle cartelle del registratore vocale.

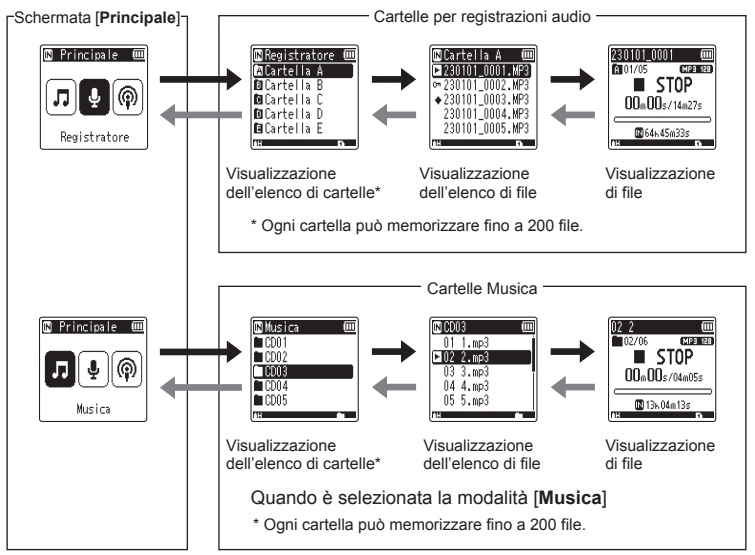

### **→ Avanti: pulsante > 0K**

Ogni pressione del pulsante  $\triangleright$  OK consente di aprire la cartella o il file correntemente selezionato nell'elenco e di spostarsi al livello successivo (inferiore) nella gerarchia delle cartelle. Quando viene visualizzato un elenco, è possibile eseguire la stessa funzione premendo il pulsante  $\blacktriangleright\blacktriangleright$ l.

**Indietro: pulsante** FOLDER/INDEX Ogni pressione del pulsante FOLDER/INDEX consente di spostarsi al livello precedente (superiore) nella gerarchia delle cartelle. Quando viene visualizzato un elenco, è possibile eseguire la stessa funzione premendo il pulsante  $\blacktriangleleft$ .

#### **Pulsante + o −**

Consente di selezionare una cartella o un file.

#### **Schermata [Principale]**

Consente di selezionare la modalità del registratore vocale premendo il pulsante MI o iddi

#### **Visualizzazione di elenchi**

Visualizza le cartelle e i file registrati nel registratore vocale.

#### **Visualizzazione di file**

Visualizza le informazioni del file selezionato.

# <span id="page-25-0"></span>**Uso della funzione di ricerca nel calendario per cercare un file**

È possibile cercare i file vocali specificando una data di registrazione. Se non ci si ricorda in quale cartella è stato salvato un file, questa funzione consente di trovarlo rapidamente mediante l'immissione della data di registrazione.

#### **NOTA**

- **•** Per eseguire una ricerca nel calendario, è necessario impostare preventivamente **[Ora e data]** ( $\mathbb{R}$  [Pag.](#page-67-1) 68).
- È possibile cercare solo i file salvati nelle cartelle per le registrazioni audio (da [**61]**  $a$   $(a)$ ).
- **1 Premere il pulsante** CALENDAR/ SCENE **mentre il registratore vocale è in modalità di arresto.**

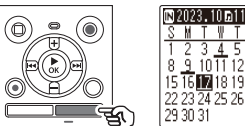

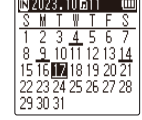

**2** Premere il pulsante +, -,  $\blacktriangleright\blacktriangleright\blacktriangleright$ **o** L **per selezionare la data desiderata.**

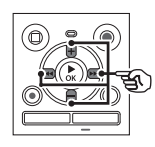

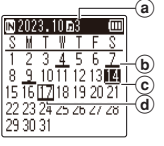

- (a) Numero di file salvati (registrati) nella data selezionata
- b Data di registrazione del file
- c Data selezionata
- d Data odierna
- **•** Le date in cui sono stati salvati i file sono sottolineate.
- Pulsante M o L44:
	- Consente di passare alla data precedente/successiva. Tenere premuto il pulsante per passare alla data successiva in cui è stato registrato un file.
- Pulsante **+** o **–**:

Consente di passare alla settimana precedente/successiva.

- Premere il pulsante **STOP** ( $\blacksquare$ ) per annullare la ricerca nel calendario e tornare alla schermata precedente.
- **8** Premere il pulsante  $\triangleright$  OK.
	- **4 Premere il pulsante** + **o** – **per selezionare il file desiderato.**

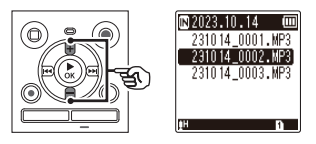

**Premere il pulsante ▶ OK per avviare la riproduzione.**

# <span id="page-26-0"></span>**Registrazione**

# <span id="page-26-1"></span>**Registrazione**

Il registratore vocale dispone di cinque cartelle (da  $\left[\bullet\right]$  a  $\left[\bullet\right]$ ) in cui salvare i file registrati. Queste cartelle sono utili per organizzare le registrazioni in categorie diverse (ad esempio quelle per lavoro o per divertimento).

# **Procedura di base per la registrazione**

- **1 Selezionare la cartella in cui salvare la registrazione (**<sup>g</sup> **[Pag.](#page-24-1) 25).**
	- **•** Ogni nuovo file di registrazione vocale verrà salvato nella cartella selezionata.
- **2 Puntare il microfono incorporato in direzione della sorgente audio da registrare.**

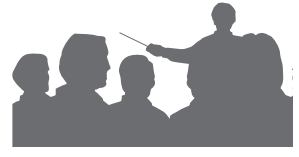

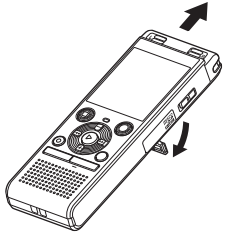

**•** Se necessario, è possibile utilizzare il registratore vocale con il supporto esteso, come mostrato nella figura.

**Premere il pulsante REC (** $\bullet$ **) per avviare la registrazione.** 

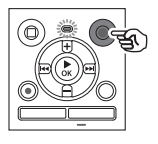

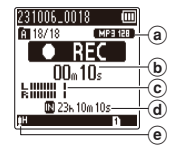

- (a) Mod. registr.
- b Tempo di registrazione trascorso
- c Misurazione del livello (cambia a seconda del volume di registrazione e dell'impostazione della funzione di registrazione)
- d Tempo di registrazione rimanente
- e Livello della registrazione
- **•** L'indicatore luminoso LED si illumina.
- **4 Premere il pulsante** STOP **(**J**) per arrestare la registrazione.**

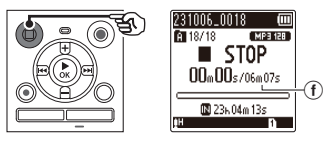

 $(f)$  Durata del file

2

Ai file audio creati con il registratore vocale viene assegnato automaticamente un nome con il formato riportato di seguito.

# **231006\_0018.MP3**

#### 1**Data di registrazione**

Indica l'anno, il mese e il giorno della registrazione.

#### 2**Numero del file**

I numeri di file che vengono aggiunti sono consecutivi, anche se è stato cambiato il supporto di registrazione.

#### 3**Estensione**

Indica il formato in cui è stato registrato il file dal registratore vocale.

- Formato PCM lineare: "WAV"
- Formato MP3<sup>-</sup> "MP3"

### **SUGGERIMENTO**

**•** La modalità di registrazione [**Mod. registr.**] deve essere impostata con il registratore arrestato ([68] [Pag.](#page-57-1) 58).

#### **Registrazione di file in formato PCM lineare di oltre 2 GB**

Durante la registrazione di un file in formato PCM lineare, la registrazione continua anche se la dimensione del file supera i 2 GB.

- **•** I dati vengono divisi e salvati in file separati fino a 2 GB. I file vengono elaborati come file multipli durante la riproduzione.
- **•** Se il 200° file supera i 2 GB, la registrazione terminerà.

#### **NOTA**

- **•** Per evitare di perdere l'inizio di una registrazione, iniziare a registrare quando l'indicatore LED si accende o sul display viene visualizzato l'indicatore di registrazione.
- **•** Quando il tempo di registrazione rimanente è inferiore ai 60 secondi, l'indicatore luminoso LED inizia a lampeggiare. Lampeggia più rapidamente man mano che il tempo rimanente diminuisce (quando mancano 30 e 10 secondi).
- **•** Quando compare il messaggio [**Cartella piena**], non è possibile registrare oltre. Per registrare altri contenuti, sarà necessario selezionare un'altra cartella o eliminare i file non necessari  $(x \n\in P$ aq. 48).
- **•** Se compare il messaggio [**Memoria esaurita**], vuol dire che nel registratore vocale non è più disponibile spazio in memoria. Sarà necessario eliminare i file non necessari per registrare altri contenuti (B [Pag.](#page-47-1) 48).
- **•** Se nel registratore vocale si usa una scheda microSD, assicurarsi di aver selezionato l'impostazione desiderata per il supporto di registrazione ([**Memoria intern**] o [**Scheda microSD**]) ( $\mathbb{F}$  [Pag.](#page-67-3) 68).
- **•** Le prestazioni di elaborazione potrebbero ridursi se i dati vengono scritti sul supporto di registrazione o eliminati da tale supporto molto spesso. In questo caso, inizializzare il supporto di registrazione ( $I \$  [Pag.](#page-69-1) 70).

2

# <span id="page-28-0"></span>**Pausa/ripresa della registrazione**

**1** Premere il pulsante REC ( $\bullet$ ) **durante la registrazione.**

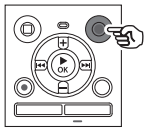

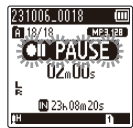

- **•** La registrazione viene messa in pausa e sul display compare il messaggio lampeggiante [ **PAUSE**].
- **•** La registrazione viene arrestata automaticamente dopo che è stata messa in pausa per almeno 60 minuti.
- **2 Premere di nuovo il pulsante**  REC **(**K**) mentre la registrazione è in pausa.** 
	- **•** La registrazione riprende dal punto in cui era stata messa in pausa.

# **Verifica rapida di una registrazione**

**1** Premere il pulsante **>OK durante la registrazione.** 

#### **Impostazioni di registrazione**

Sono disponibili diverse impostazioni di registrazione che consentono di adattare la registrazione a diverse condizioni di registrazione.

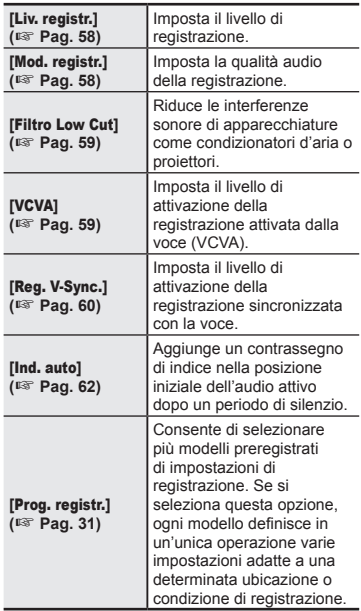

# <span id="page-29-0"></span>**Registrazione**

# **Monitoraggio durante la registrazione**

2

È possibile monitorare in tempo reale la registrazione ascoltandola tramite gli auricolari collegati alla relativa presa del registratore vocale  $(\bigcap)$ . Utilizzare il pulsante **+** o **–** per regolare il volume di monitoraggio della registrazione.

- **•** Gli auricolari sono opzionali.
	- **1 Collegare gli auricolari alla presa per auricolari del registratore vocale (** $\bigcap$ **).**

#### **NOTA**

- **•** Per evitare di percepire suoni di volume elevato, impostare il volume su [**00**] prima di collegare gli auricolari.
- **•** Per evitare un ritorno audio, non posizionare gli auricolari vicino al microfono durante la registrazione.
- **•** Se l'opzione [**Liv. registr.**]  $($  $\mathbb{R}$  [Pag.](#page-57-2) 58) è impostata su [**Automatico**], l'effetto dell'impostazione del livello non si riflette nell'audio di monitoraggio della registrazione.

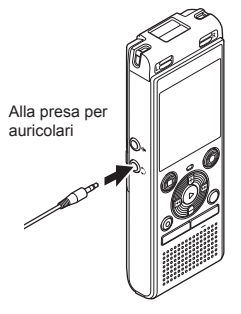

**•** La modifica del volume non influisce sul livello di registrazione.

# <span id="page-30-1"></span><span id="page-30-0"></span>**Modifica del programma di registrazione [Prog. registr.]**

# **Modifica del programma di registrazione**

Il registratore vocale dispone di modelli preregistrati con impostazioni ottimali che si adattano a varie situazioni di registrazione, ad esempio per conferenze o dettatura. Quando si seleziona uno di questi modelli, è possibile definire varie impostazioni consigliate per la situazione di registrazione con un'unica operazione.

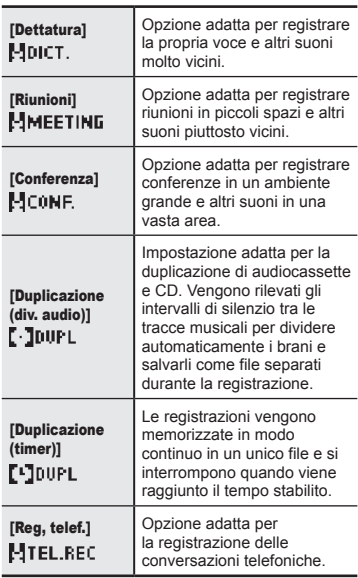

**1 Mentre il registratore vocale è in modalità di arresto, tenere premuto il pulsante** CALENDAR/ SCENE**.**

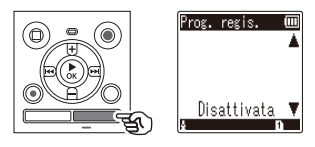

**2 Premere il pulsante** + **o** – **per selezionare l'applicazione di registrazione desiderata.**

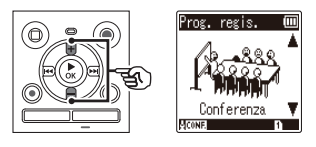

- **•** È possibile scegliere tra [**Dettatura**], [**Riunioni**], [**Conferenza**], [**Duplicazione (div. audio)**] (<sup>g</sup> [Pag.](#page-33-1) 34), [**Duplicazione (timer)**] ( $\sqrt{3}$  [Pag.](#page-33-1) 34), [Reg. telef.] (<sup>g</sup> [Pag.](#page-32-1) 33) o [**Disattivata**].
- **8 Premere il pulsante ▶ OK** per **finalizzare l'impostazione.**

2

**Registrazione**

Registrazione

#### **SUGGERIMENTO**

**•** È possibile impostare [**Prog. registr.**] anche dal menu ( $\sqrt{3}$  [Pag.](#page-51-0) 52).

#### **NOTA •** Non è possibile modificare le impostazioni del menu di registrazione se è stata effettuata una selezione in [**Prog. registr.**]. Per utilizzare queste funzioni, occorre selezionare [**Disattivata**] per

l'impostazione [**Prog. registr.**]. **•** Nella modalità semplice, non è possibile impostare [**Prog. registr.**] su [**Disattivata**] ( $\sqrt{3}$  [Pag.](#page-68-1) 69).

#### **Impostazioni di [Prog. registr.] preregistrate**

[**Dettatura**]

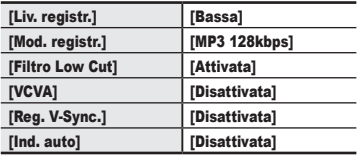

#### [**Riunioni**]

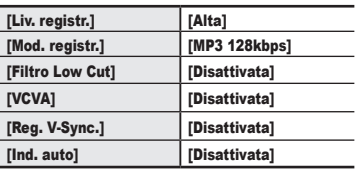

#### **[Conferenza]**

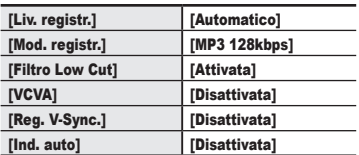

#### **[Duplicazione (div. audio)]**

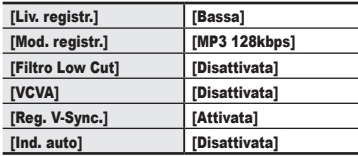

#### [**Duplicazione (timer)**]

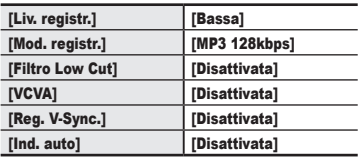

#### [**Reg, telef.**]

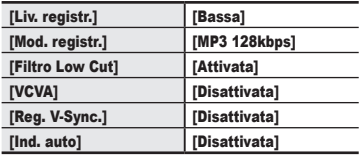

# <span id="page-32-1"></span><span id="page-32-0"></span>**Registrazione con un microfono esterno**

### **Registrazione con un microfono esterno**

È possibile registrare l'audio in ingresso usando un microfono esterno o un altro dispositivo collegato alla presa del microfono del registratore vocale ( $\bullet$ ). Non collegare o scollegare i dispositivi alle prese del registratore vocale mentre è in corso la registrazione

**1 Collegare un microfono esterno alla presa per microfono del registratore vocale (0).** 

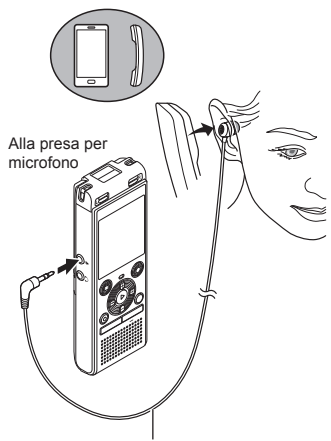

Esempio: Microfono per registrazioni telefoniche TP8 (opzionale)

**2 Premere il pulsante REC (** $\bullet$ **) per avviare la registrazione.** 

#### **SUGGERIMENTO**

- **•** Quando si utilizza il microfono per registrazioni telefoniche TP8, impostare [**Prog. registr.**] su [**Reg, telef.**]. Ciò consente di registrare chiaramente conversazioni telefoniche della rete mobile e fissa ( $\mathbb{R}$  [Pag.](#page-30-1) 31).
- **•** Vedere "**[Accessori \(opzionali\)](#page-80-1)**" ( $\sqrt{10}$  [Pag.](#page-80-1) 81) per un elenco dei microfoni esterni compatibili.

#### **NOTA**

- **•** È possibile utilizzare microfoni con alimentazione plug-in.
- **•** Se l'opzione [**Mod. registr.**] è impostata su stereo e si registra con un microfono esterno mono, la registrazione avviene solo sul canale sinistro ( $\sqrt{10}$  [Pag.](#page-57-1) 58).
- **•** Se l'opzione [**Mod. registr.**] è impostata su mono e si registra con un microfono esterno stereo, viene registrato solo l'audio in ingresso dal canale sinistro ( $\sqrt{10}$  [Pag.](#page-57-1) 58).

# <span id="page-33-1"></span><span id="page-33-0"></span>**Registrazione dell'audio di un altro dispositivo con questo registratore**

L'audio può essere registrato collegando il terminale di uscita audio (presa per auricolari) di un altro dispositivo e la presa per microfono ( $\bullet$ ) del registratore mediante il cavo di collegamento KA333 (opzionale) per la duplicazione.

- **1 Mentre il registratore è in modalità di arresto, tenere premuto il pulsante** CALENDAR/ SCENE**.**
- **2 Premere il pulsante** + **o** – **per selezionare [**Duplicazione (div. audio)**] o [**Duplicazione (timer)**].**

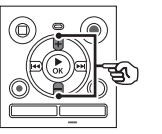

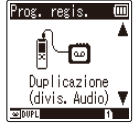

#### [**Duplicazione (div. audio)**]:

Durante la registrazione viene creato automaticamente un file per ogni canzone.

#### [**Duplicazione (timer)**]:

La registrazione viene salvata in un unico file e si interrompe quando viene raggiunto il tempo stabilito preventivamente.

### **8 Premere il pulsante ►OK.**

#### **4 Premere il pulsante** + **o** – **per modificare l'impostazione.**

#### **Se si seleziona [**Duplicazione (div. audio))**]:**

#### [**Cassette**]:

Ideale per sorgenti audio con molto rumore, come ad esempio audiocassette duplicate da CD o dischi.

#### [**CD**]:

Ideale per sorgenti audio con poco rumore, come ad esempio CD.

#### **Se si seleziona [**Duplicazione (timer)**]:**

Il tempo utilizzato per la duplicazione può essere selezionato tra [**Disattivata**], [**30 min.**], [**60 min.**], [**90 min.**] e [**120 min.**].

**Premere il pulsante**  $\triangleright$  **OK per finalizzare l'impostazione.**

# **Registrazione da un altro dispositivo collegato**

#### **6 Collegare il registratore vocale a un altro dispositivo utilizzando il cavo di collegamento KA333.**

Nel terminale di uscita audio di un altro dispositivo

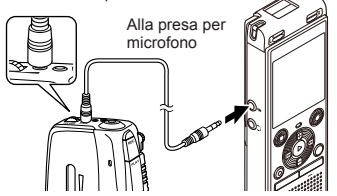

- **7 Premere il pulsante** REC **(**K**) per avviare la registrazione.**
- **8 Avviare la riproduzione sull'altro dispositivo.**
- **9 Al termine della duplicazione, premere il pulsante** STOP **(**J**) per arrestare la registrazione.**
	- **•** Selezionando [**Duplicazione (timer)**], la registrazione si interrompe automaticamente quando viene raggiunto il tempo impostato.

### **NOTA**

- **•** Non collegare o scollegare i dispositivi alle prese del registratore vocale mentre è in corso la registrazione.
- **•** Eseguire la regolazione del livello di registrazione sull'altro dispositivo.
- **•** Per garantire registrazioni corrette, si raccomanda di provare la funzione di registrazione e il volume prima dell'uso.
- **•** In [**Duplicazione (div. audio)**] la registrazione originale viene copiata in file separati divisi per ogni canzone tramite il livello di segnale o il livello di rumore di una parte silenziosa. Se il livello del segnale è troppo basso o il rumore è considerevole, la registrazione e la divisione potrebbero non essere eseguite correttamente. In questo caso selezionare [**Duplicazione (timer)**], quindi avviare e arrestare manualmente la registrazione.
- **•** Se il cavo di collegamento non è collegato quando si seleziona [**Duplicazione**], viene visualizzato il messaggio [**Collegare un cavo audio al jack mic**].

### <span id="page-35-0"></span>**Registrazione dell'audio di questo registratore con un altro dispositivo**

L'audio di questo registratore può essere registrato su un altro dispositivo collegando il terminale di ingresso audio (presa per microfono/linea) dell'altro dispositivo e la presa per auricolari di questo registratore usando il cavo di collegamento KA333 (opzionale).

**1 Collegare il registratore vocale a un altro dispositivo utilizzando il cavo di collegamento KA333.**

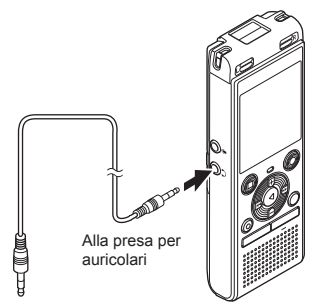

Nel terminale di ingresso audio di un altro dispositivo

- **2 Avviare la riproduzione sull'altro dispositivo.**
- **8 Premere il pulsante ▶ OK** per **avviare la riproduzione.**
- **4 Al termine della duplicazione, premere il pulsante** STOP **(**J**) per arrestare la riproduzione.**

#### **NOTA**

**•** La regolazione delle impostazioni della qualità audio della riproduzione sul registratore vocale influisce sui segnali di uscita audio emessi dalla presa per auricolari (da  $\approx$  da [Pag.](#page-62-1) 63 a [Pag.](#page-63-1) 64).
## **Riproduzione**

Oltre ai file creati con il registratore vocale, è possibile riprodurre file in formato WAV o MP3 trasferiti da un PC.

### **Procedura di base per la riproduzione**

**1 Selezionare il file da riprodurre dalla cartella che lo contiene (**<sup>g</sup> **[Pag.](#page-24-0) 25).**

#### **SUGGERIMENTO**

- **•** I file vengono salvati nelle posizioni riportate di seguito. **File creati con il registratore vocale:** Memorizzati nella cartella [**Registratore**]  $(cartelle  $[n] - [n])$$ **File musicali trasferiti dl un computer:** Memorizzati nella cartella [**Musica**] **File di podcast trasferiti dl un computer:** Memorizzati nella cartella [**Podcast**]
- **2 Premere il pulsante ▶OK** per **avviare la riproduzione.**

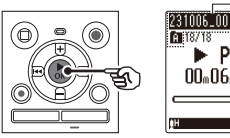

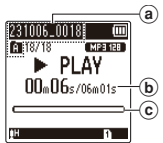

- (a) Nome del file e indicatore della cartella
- b Tempo di riproduzione trascorso/ Durata del file
- c Indicatore della barra di posizione di riproduzione

**3 Premere il pulsante** + **o** – **per regolare il volume sul livello desiderato.**

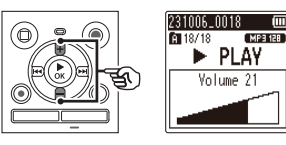

- **•** Il volume può essere regolato su un'impostazione compresa tra [**00**] e [**30**]. Più è elevato il numero, maggiore è il volume.
- **•** Se il volume è regolato troppo alto, potrebbe comparire una schermata di avviso.

#### **4 Premere il pulsante** STOP **(**J**) per arrestare la riproduzione.**

**•** Il file riprodotto viene arrestato immediatamente. La funzione di ripresa memorizza automaticamente la posizione di arresto della riproduzione. Questa posizione viene conservata anche se si spegne il registratore vocale. Alla prossima accensione, è possibile riprendere la riproduzione dalla posizione memorizzata.

## <span id="page-37-0"></span>**Avanzamento rapido**

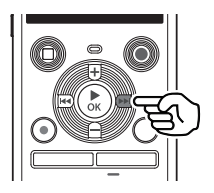

**Avanzamento rapido mentre il registratore vocale è in modalità di arresto**

#### **1 Mentre il registratore vocale è in modalità di arresto, tenere premuto il pulsante**  $\blacktriangleright \blacktriangleright$ **l.**

• Rilasciando il pulsante **MI**. l'avanzamento rapido si arresta. Premere il pulsante  $\triangleright$  OK per avviare la riproduzione dalla posizione corrente.

**Avanzamento rapido durante la riproduzione**

#### **1 Tenere premuto il pulsante**   $\blacktriangleright\blacktriangleright$  durante la riproduzione.

- Quando si rilascia il pulsante **MI** la riproduzione viene avviata dalla posizione corrente.
- **•** Se viene raggiunto un contrassegno di indice nel file, l'avanzamento rapido si arresta in corrispondenza del contrassegno ( $\mathbb{R}$  [Pag.](#page-46-0) 47).
- **•** L'avanzamento rapido si arresta quando viene raggiunta la fine del file. Tenere premuto di nuovo il pulsante  $\blacktriangleright$  per avanzare rapidamente dall'inizio del file successivo.

## **Riavvolgimento**

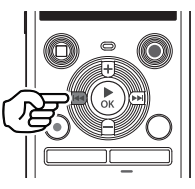

**Riavvolgimento mentre il registratore vocale è in modalità di arresto**

- **1 Mentre il registratore vocale è in modalità di arresto, tenere premuto il pulsante** L**.**
	- Rilasciando il pulsante  $\blacktriangleleft$ , il riavvolgimento si arresta. Premere il pulsante  $\triangleright$  OK per avviare la riproduzione dalla posizione corrente.

**Riavvolgimento durante la riproduzione**

#### **1 Tenere premuto il pulsante K4** durante la riproduzione.

- Quando si rilascia il pulsante  $\blacktriangleleft$ la riproduzione viene avviata dalla posizione corrente.
- **•** Se viene raggiunto un contrassegno di indice nel file, il riavvolgimento si arresta in corrispondenza del contrassegno ( $\sqrt{10}$  [Pag.](#page-46-0) 47).
- **•** Il riavvolgimento si arresta quando viene raggiunto l'inizio del file. Tenere premuto di nuovo il pulsante **E** per riavvolgere dalla fine del file precedente.

## **Salto all'inizio di un file**

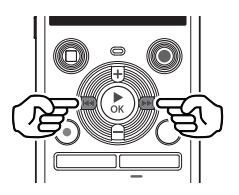

**Salto all'inizio del file successivo**

**1** Premere il pulsante  $\blacktriangleright\blacktriangleright$ **mentre il registratore vocale è in modalità di arresto o durante la riproduzione.**

**Salto all'inizio del file corrente**

**1** Premere il pulsante  $\blacktriangleleft$ **mentre il registratore vocale è in modalità di arresto o durante la riproduzione.**

**Salto all'inizio del file precedente**

- **1** Premere il pulsante  $\blacktriangleleft$ **quando la posizione di riproduzione è all'inizio del file.**
	- **•** Per saltare all'inizio del file precedente durante la riproduzione, premere due volte consecutivamente il pulsante  $\blacktriangleleft$ .

#### **NOTA**

- **•** Se viene raggiunto un contrassegno di indice quando si salta all'inizio di un file durante la riproduzione, questa viene avviata dalla posizione del contrassegno. Quando si salta all'inizio di un file mentre il registratore vocale è in modalità di arresto, il contrassegno viene ignorato ( $\mathbb{R}$  [Pag.](#page-46-0) 47).
- **•** Se per [**Salto spazio**] è stata definita un'impostazione diversa da [**Salta un file**], la riproduzione viene avviata dopo che il periodo di tempo impostato è stato saltato in avanti o indietro. La riproduzione non salta all'inizio del file (DF [Pag.](#page-64-0) 65).

#### **Impostazioni di riproduzione**

È possibile selezionare vari metodi di riproduzione dei file, a seconda delle situazioni e delle esigenze.

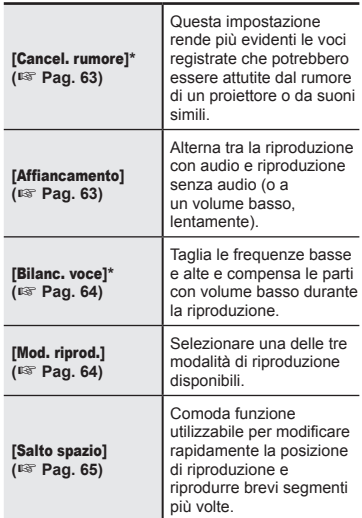

**\*** Funzione attiva solo quando viene selezionato un file nella cartella [**Registratore**].

## **Ascolto tramite gli auricolari**

È possibile collegare gli auricolari alla relativa presa  $(\bigcap)$  del registratore vocale per ascoltare l'audio riprodotto.

**•** Gli auricolari sono opzionali.

**1 Collegare gli auricolari alla presa per auricolari del registratore vocale (** $\cap$ **).** 

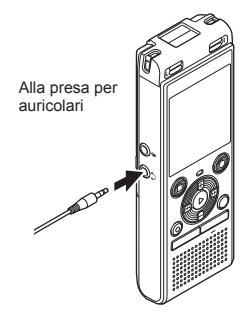

- **2 Premere il pulsante ▶ OK** per **avviare la riproduzione.**
	- **•** Se si collegano gli auricolari, l'altoparlante non emetterà alcun suono.

#### **NOTA**

- **•** Per evitare di percepire suoni di volume elevato, impostare il volume su [**00**] prima di collegare gli auricolari.
- **•** Evitare di ascoltare l'audio a un volume troppo alto se si utilizzano gli auricolari.

Ciò potrebbe causare danni o perdita dell'udito.

**•** Se il volume è regolato troppo alto, potrebbe comparire una schermata di avviso.

#### **File musicali**

Se non è possibile riprodurre un file musicale trasferito nel registratore vocale, verificare che i valori per frequenza di campionamento e bit rate rientrino negli intervalli supportati. Di seguito si riportano le combinazioni di frequenza di campionamento e bit rate supportate per la riproduzione dei file musicali sul registratore vocale.

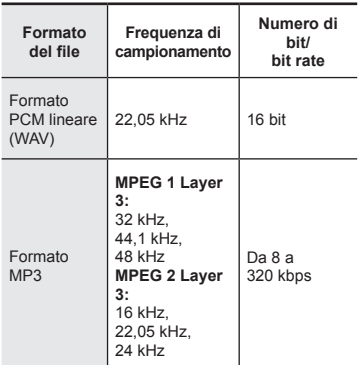

- **•** È possibile che i file MP3 con bit rate variabili, ovvero convertiti in modo variabile in un singolo file, non vengano riprodotti correttamente.
- **•** I file WAV in formato PCM sono gli unici file WAV che il registratore vocale può riprodurre. La riproduzione di altri file WAV non è supportata.
- **•** Anche se i formati dei file sono compatibili per la riproduzione con il registratore, il registratore non supporta tutti i programmi di codifica.

## <span id="page-41-0"></span>**Modifica della voce riprodotta (modificatore di voce)**

È possibile modificare la velocità di riproduzione e il tono della voce. La modifica della velocità di riproduzione è utile per velocizzare le presentazioni di una conferenza oppure rallentare le parti difficili da comprendere quando si apprende una lingua straniera. La modifica del tono della voce consente di convertire una voce difficiline da sentire in una voce più facile da sentire.

### **1 Premere il pulsante ▶OK durante la riproduzione.**

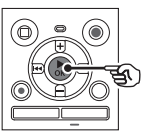

**2 Premere il pulsante** +**/**– **o**   $\blacktriangleright$  $\blacktriangleright$  //<< per rendere la voce **più facile da sentire.**

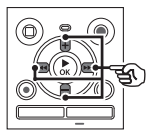

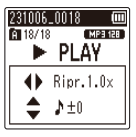

- **•** La velocità di riproduzione può essere selezionata nell'intervallo da [**Ripr.0.5x**] (riproduzione lenta) a [**Ripr.2.0x**] (riproduzione rapida) ([**Ripr.1.0x**] (riproduzione normale)) con incrementi di 0,1.
- **•** Il tono può essere selezionato nell'intervallo da –10 a +10 con incrementi di 1.
- Pulsante M/L È possibile regolare la velocità di riproduzione.
- **•** Pulsante **+**/**–**: È possibile regolare il tono (modificatore di voce).

**Premere il pulsante ▶ OK per finalizzare l'impostazione.**

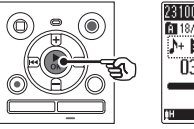

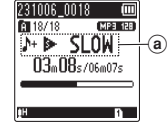

a Velocità di riproduzione e indicatore del tono

#### **SUGGERIMENTO**

- **•** Per tornare alla velocità di riproduzione normale, portare l'impostazione a [**Ripr.1.0x**].
- **•** Per tornare al tono normale, portare l'impostazione a [ **± 0**].
- **•** Quando si modifica la velocità della riproduzione o il tono, le operazioni di riproduzione come arresto della riproduzione, salto all'inizio di un file e scrittura dei contrassegni di indici sono le stesse della riproduzione standard.

#### **NOTA**

- **•** La modifica delle impostazioni per il tono e la velocità di riproduzione vengono mantenute anche dopo lo spegnimento del registratore vocale.
- **•** La modifica della velocità di riproduzione o del tono causa un consumo più rapido delle batterie.
- **•** La funzione [**Cancel. rumore**] non può essere usata quando si modifica il tono o la velocità di riproduzione  $($

#### **Limitazioni per la riproduzione rapida**

È possibile che alcuni file non vengano riprodotti normalmente a seconda della frequenza di campionamento e del bit rate. In questo caso, sarà necessario ridurre la velocità di riproduzione.

## <span id="page-43-0"></span>**Riproduzione ripetuta ABC**

Il registratore vocale dispone di una funzione che consente di ripetere una parte (segmento) del file in corso di riproduzione. Oltre alla funzione di ripetizione A-B disponibile nei modelli precedenti, è possibile cambiare il segmento da ripetere durante la riproduzione ripetuta. Durante la riproduzione ripetuta A-B-C è possibile usare la funzione di riproduzione affiancata, utile per apprendere una lingua. Per usare la funzione di riproduzione affiancata, impostare prima [**Affiancamento**] su un'opzione diversa da [Disattivata] ( $\mathbb{F}$  [Pag.](#page-62-1) 63).

3

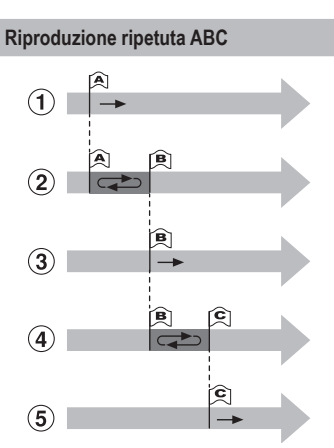

- 1 Selezionare il punto di partenza per la riproduzione ripetuta (A) durante la riproduzione.
- 2 Quando si seleziona il punto di fine (B), viene avviata la riproduzione ripetuta della sezione AB.
- 3 Quando il punto di partenza per la riproduzione ripetuta (A) viene annullata durante la riproduzione ripetuta, il punto di fine (B) diventa il nuovo punto di partenza e la riproduzione continua.
- 4 Quando si seleziona il punto di fine (C), viene avviata di nuovo la riproduzione ripetuta della sezione BC.
- 5 Questi passaggi possono essere ripetuti per specificare nuovamente un nuovo segmento da riprodurre ripetutamente fino alla fine del file.
- **1 Selezionare un file per la riproduzione ripetuta ABC e avviare la riproduzione.**
- **2 Premere il pulsante** REC **(**K**) quando la riproduzione raggiunge la posizione iniziale desiderata per la riproduzione ripetuta ABC.**

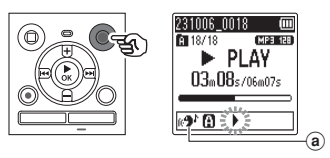

- a Affiancamento
- **•** Se viene attivata l'impostazione [Affiancamento], [  $\mathbf{A}^{\mathbf{A}}$ ] si accenderà fino a quando non viene fissata la posizione finale.

IT

#### **SUGGERIMENTO**

- **•** È possibile modificare la velocità di riproduzione ( $\sqrt{3}$  [Pag.](#page-41-0) 42) e avanzare rapidamente o riavvolgere l'audio ([§ [Pag.](#page-37-0) 38) quando l'indicatore [ $\blacksquare$ ] lampeggia.
- **•** Se la riproduzione raggiunge la fine del file quando l'indicatore [ $\blacktriangleright$ ] lampeggia, la fine del file viene considerata la posizione finale del segmento e ha inizio la riproduzione ripetuta.
- **3 Premere di nuovo il pulsante**  REC **(**K**) quando la riproduzione raggiunge la posizione finale desiderata per la riproduzione ripetuta ABC.**

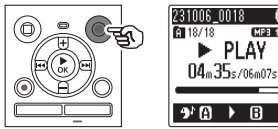

**•** Il segmento A-B viene impostato e la riproduzione ripetuta ABC ha inizio.

MP3 128

**•** Quando viene attivata l'impostazione [**Affiancamento**], la sezione ripetuta viene riprodotta in modo silenzioso (basso volume o lentamente a seconda dell'impostazione) ([  $\left($  ] si illumina) dopo che la sezione ripetuta viene riprodotta normalmente ( $[$   $\cdot$   $]$   $]$ si illumina).

La sequenza di azioni viene ripetuta finché l'impostazione non viene disabilitata.

**Specifica di nuovi punti di partenza/ fine:**  $\infty$  Andare al passaggio 4 **Arresto della riproduzione ripetuta ABC:**  $\sqrt{g}$  Andare al passaggio 6

**Specifica di nuovi punti di partenza/fine**

**4 Premere il pulsante REC (** $\bullet$ **) durante la riproduzione ripetuta ABC.**

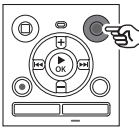

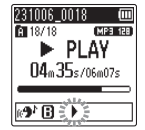

- Il segmento A-B viene annullato. [**3]** diventa la nuova posizione iniziale e la riproduzione continua.
- **•** È possibile modificare la velocità di riproduzione ( $\sqrt{13}$  [Pag.](#page-41-0) 42) e avanzare rapidamente o riavvolgere l'audio ( $\sqrt{sp}$  [Pag.](#page-37-0) 38).
- **•** La riproduzione affiancata non funziona fino a quando non viene fissata la posizione finale.
- **5 Premere il pulsante** REC **(**K**) nella posizione finale desiderata per la riproduzione ripetuta ABC.**

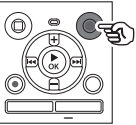

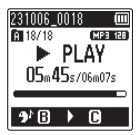

- **•** Il segmento B-C viene impostato e la riproduzione ripetuta ABC ha inizio.
- **•** La riproduzione affiancata funziona.

### **SUGGERIMENTO**

**•** Ripetere i passaggi **4** e **5** per aggiornare il segmento ripetuto ABC.

IT

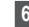

**6 Premere il pulsante** STOP **(**J**).**

MP3 128

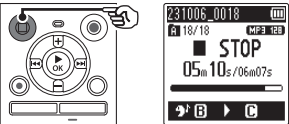

**•** La riproduzione viene arrestata. Il segmento da riprodurre specificato per questa funzione viene conservato.

#### **NOTA**

- **•** Non è possibile cambiare la posizione di fine di un segmento di riproduzione ripetuta in una posizione che precede la posizione iniziale.
- **•** Se durante la riproduzione ripetuta ABC viene scritto o cancellato un contrassegno di indice, la riproduzione ripetuta ABC verrà annullata e il registratore vocale ritornerà alla riproduzione normale.

**Annullamento della riproduzione ripetuta ABC**

**1 Premere il pulsante** STOP **(**J**) mentre il registratore vocale è in modalità di arresto.**

#### **NOTA**

• Se viene utilizzato il pulsante  $\blacktriangleright$ l o L e la posizione di riproduzione supera la posizione di inizio o fine o se il file viene cambiato in un file diverso, la riproduzione ripetuta ABC viene annullata.

Scrivendo un contrassegno di indice in un file, è possibile accedere rapidamente alla posizione desiderata con le stesse operazioni usate per l'avanzamento rapido, il riavvolgimento o il salto all'inizio di un file. Tuttavia, i contrassegni di indice potrebbero non essere scritti nei file creati con dispositivi diversi dalle soluzioni digitali OM o dai registratori vocali Olympus. I contrassegni di indice vengono scritti durante la registrazione o la riproduzione.

### <span id="page-46-0"></span>**Scrittura di un contrassegno di indice**

**1 Una volta raggiunta la posizione desiderata durante la registrazione o la riproduzione, premere il pulsante** FOLDER/ INDEX **per scrivere un contrassegno di indice.**

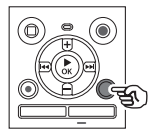

231006.0018 **FT 18/18** MP3128  $\blacktriangleright$  PLAY Indice 01 impostato

#### **NOTA**

**•** È possibile scrivere fino a 99 contrassegni di indice in un singolo file.

Se si tenta di scrivere più di 99 contrassegni, compare il messaggio [**Numero massimo indici raggiunto**].

- **•** Non è possibile scrivere o cancellare contrassegni di indice in file ai quali è stata applicata la funzione di protezione  $(mF)$  [Pag.](#page-54-0) 55).
- **•** Se i file creati con questo registratore vengono riprodotti su un computer, potrebbe non essere possibile scrivere i contrassegni di indice nei file.
- **•** La funzione di indice non può essere usata per i file con informazioni sui tag diverse dal tag ID3 V2.

## **Cancellazione di un contrassegno di indice**

- **1 Selezionare un file che contiene il contrassegno di indice da cancellare e avviare la riproduzione.**
- **2** Usare il pulsante  $\blacktriangleright$  o **EXAM** per selezionare il **contrassegno di indice da cancellare.**

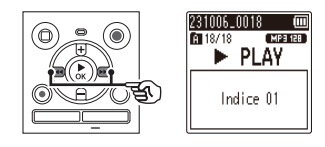

- **3 Quando sul display compare il numero del contrassegno di indice da cancellare (per circa 2 secondi), premere il pulsante**  ERASE**.**
	- **•** Tutti i successivi contrassegni di indice nel file verranno rinumerati automaticamente.

#### **SUGGERIMENTO**

**•** È possibile cancellare tutti i contrassegni di indice contemporaneamente ( $\sqrt{g}$  [Pag.](#page-47-0) 48).

## <span id="page-47-0"></span>**Cancellazione di file/cartelle/indici**

Il registratore vocale ha 5 tipi di menu di eliminazione ([**Indici in un file**]/[**Canc. Cartella**]/ [**File selez.**]/[**Cancella file**]/[**Cartella**]). Scegliere uno in base alle proprie esigenze.

#### **NOTA**

- **•** Interrompere la registrazione e la riproduzione prima dell'uso.
- **•** Non è possibile ripristinare i file, le cartelle e gli indici cancellati. Occorre fare molta attenzione prima di cancellarli.

### <span id="page-47-1"></span>**Cancellazione di file/indici**

**1 Selezionare il file che si desidera cancellare dalla visualizzazione dell'elenco di file o dalla visualizzazione di file (** $\in$  **[Pag.](#page-24-0) 25).** 

> Visualizzazione dell'elenco di file

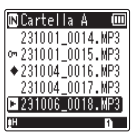

Visualizzazione di file

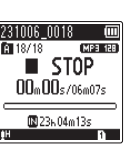

**2 Premere il pulsante** ERASE **mentre il registratore vocale è in modalità di arresto.**

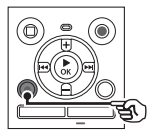

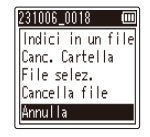

**•** Il registratore vocale passa di nuovo in modalità di arresto se non si esegue alcuna operazione per 8 secondi.

**3 Premere il pulsante** + **o** – **per selezionare [**Indici in un file**], [**Canc. Cartella**], [**File selez.**] o [**Cancella file**].**

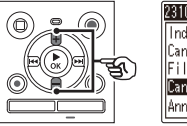

#### 231006 0018 Indici in un file Canc. Cartella File selez. Cancella file Annulla

#### [**Indici in un file**]:

Cancella tutti i contrassegni di indice scritti nei file selezionati.

#### [**Canc. Cartella**]:

Cancella tutti i file salvati nella stessa cartella del file selezionato.

#### [**File selez.**]:

Seleziona i file che si desidera cancellare e li cancella tutti contemporaneamente.

#### [**Cancella file**]:

Cancella solo il file selezionato.

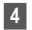

**Premere il pulsante ▶ OK.** 

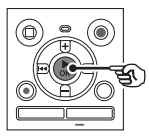

Se si seleziona [**Indici in un file**], [**Canc. Cartella**] o [**Cancella file**]: **g** Andare al passaggio **5** Se si seleziona [**File selez.**]: <sup>g</sup>Andare al passaggio **7**

**Se si seleziona [**Indici in un file**], [**Canc. Cartella**] o [**Cancella file**]**

**5 Premere il pulsante** + **per selezionare [**Avvia**].**

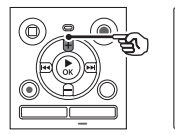

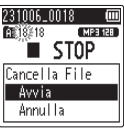

**6 Premere il pulsante ▶ OK.** 

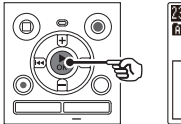

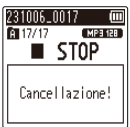

**•** Sul display compare [**Cancellazione!**] e viene avviato il processo di cancellazione. Al termine, sul display compare [**Cancellato**].

**Se si seleziona [**File selez.**]**

**7 Premere il pulsante** + **o - per selezionare il file che si desidera cancellare, quindi premere il pulsante**  $\blacktriangleright$  **per confermare la selezione.**

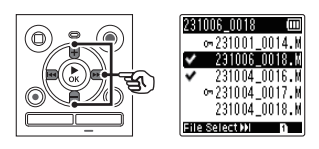

- Premere di nuovo il pulsante M per annullare la selezione.
- **8 Premere il pulsante ▶ OK.**
- **9 Premere il pulsante** + **per selezionare [**Avvia**].**

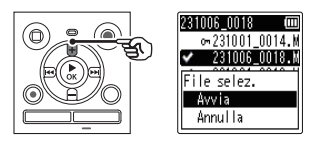

**10** Premere il pulsante  $\triangleright$  OK.

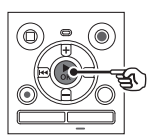

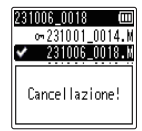

**•** Sul display compare [**Cancellazione!**] e viene avviato il processo di cancellazione. Al termine, sul display compare [**Cancellato**].

## **Cancellazione di file/cartelle/indici**

### **Cancellazione di una cartella**

**1 Selezionare la cartella che si desidera cancellare dalla visualizzazione dell'elenco di cartelle o dalla visualizzazione di cartelle (** $\in$  **[Pag.](#page-24-0) 25).** 

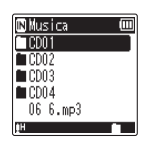

**2 Premere il pulsante** ERASE **mentre il registratore vocale è in modalità di arresto.**

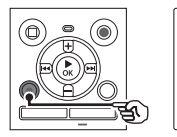

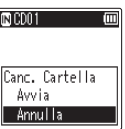

- **•** Il registratore vocale passa di nuovo in modalità di arresto se non si esegue alcuna operazione per 8 secondi.
- **3 Premere il pulsante** + **per selezionare [**Avvia**].**

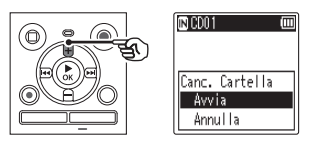

**4 Premere il pulsante ▶ OK.** 

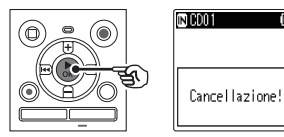

**•** Sul display compare [**Cancellazione!**] e viene avviato il processo di cancellazione. Al termine, sul display compare [**Cancellato**].

m

#### **NOTA**

- **•** I file protetti e quelli di sola lettura non possono essere cancellati ( $\sqrt{13}$  [Pag.](#page-54-0) 55).
- **•** Se nel registratore vocale è installata una scheda microSD, verificare se il supporto di registrazione dal quale si cancellano i file è [**Memoria intern**] o [**Scheda microSD**] ( $\mathbb{F}$  [Pag.](#page-67-0) 68).
- **•** Non è possibile cancellare le cartelle [**Registratore**] predefinite del registratore vocale ([**Cartella A**] **–** [**Cartella E**]), cartella [**Musica**] e cartella [**Podcast**].
- **•** I file non riconosciuti dal registratore vocale e le cartelle contenenti tali file non verranno cancellati. Per cancellare questi file e cartelle, è necessario collegare il registratore vocale a un computer.
- **•** Prima di cancellare un file o una cartella, caricare o sostituire le batterie per essere certi che non si scarichino prima della fine del processo. Il completamento del processo di cancellazione può richiedere anche oltre 10 secondi. Per evitare il rischio di danneggiare i dati, non tentare mai di effettuare le seguenti operazioni prima del termine della cancellazione:
	- **•** Scollegamento dell'adattatore CA
	- **•** Rimozione delle batterie
	- **•** Rimozione della scheda microSD (se il supporto di registrazione è stato impostato su [**Scheda microSD**]).

# **Menu**

## **Impostazione delle voci di menu**

### **Funzionamento di base**

Nella modalità normale, le voci di menu sono organizzate in schede, pertanto è possibile impostare rapidamente le voci desiderate selezionando una scheda e passando alla voce desiderata al suo interno. Attenersi alla procedura descritta di seguito per impostare una voce di menu.

**Menu**

**1 Durante la registrazione o la riproduzione o mentre il registratore vocale è in modalità di arresto, premere il pulsante** MENU**.**

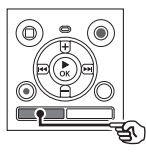

**同Protezione** Ordina per Divisione file Normaliz. **G**Proprietà

Quando la visualizzazione delle schermate è in [**Mod. semplice**].

#### Menu Prog. regis. Salto spazio Dispositi vo **El**13h ∲Conf.

#### **NOTA**

**•** In [**Mod. semplice**], premere il pulsante MENU mentre il registratore vocale è in modalità di arresto o riproduzione.

### **SUGGERIMENTO**

**•** Alcuni menu contengono voci che possono essere impostate durante la registrazione o la riproduzione ( $\sqrt{qs}$  [Pag.](#page-53-0) 54).

**2 Premere il pulsante** + **o** – **per selezionare la scheda che contiene l'elemento che si desidera impostare.**

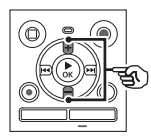

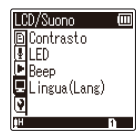

Quando la visualizzazione delle schermate è in [**Mod. semplice**].

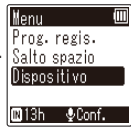

- **•** La schermata del menu cambia ogni volta che si sposta il cursore da una scheda a un'altra.
- **8 Premere il pulsante ▶ OK** per **spostare il cursore sulla voce di impostazione desiderata.**

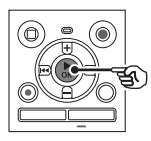

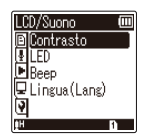

IT

## **Impostazione delle voci di menu**

Quando la visualizzazione delle schermate è in [Mod. **Batteria semplice**].

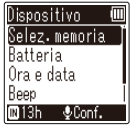

- **•** È possibile utilizzare anche il pulsante M per eseguire questa operazione.
- Premere il pulsante **L<sup>44</sup>** per tornare alla schermata precedente.
- **4 Premere il pulsante** + **o**  – **per selezionare la voce di impostazione desiderata.**

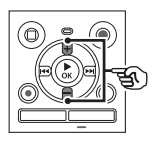

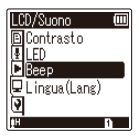

Quando la visualizzazione delle schermate è in [**Mod. semplice**].

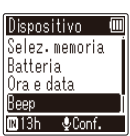

#### **5** Premere il pulsante  $\triangleright$  OK.

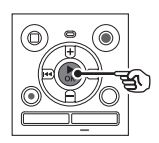

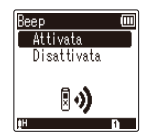

Quando la visualizzazione delle schermate è in [**Mod. semplice**].

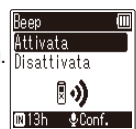

- **•** Viene visualizzata l'impostazione desiderata.
- **6 Premere il pulsante** + **o** – **per modificare l'impostazione.**

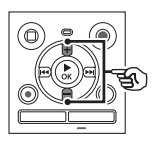

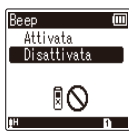

Quando la visualizzazione delle schermate è in [**Mod. semplice**].

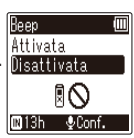

**Premere il pulsante ▶ OK per finalizzare l'impostazione.**

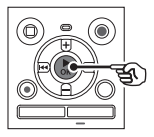

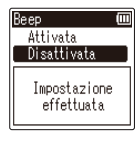

Quando la visualizzazione delle schermate è in [**Mod. semplice**].

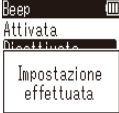

- **•** Compare un messaggio che indica che l'impostazione è stata immessa.
- **•** È possibile annullare l'impostazione e tornare alla schermata precedente premendo il pulsante  $\blacktriangleleft$  invece del pulsante  $\triangleright$  OK.

4

**8 Premere il pulsante** STOP **(**J**) per uscire dalla schermata dei menu.**

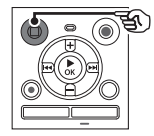

**•** Quando la schermata dei menu è visualizzata durante la registrazione o la riproduzione, premere il pulsante MENU per tornare alla schermata precedente senza arrestare la registrazione o la riproduzione.

#### **NOTA**

- **•** Quando si effettuano le impostazioni mentre il registratore vocale è in modalità di arresto, il registratore vocale chiude il menu e torna in modalità di arresto se non si esegue alcuna operazione per 3 minuti. In questo caso, la voce di impostazione selezionata non viene modificata.
- **•** Quando si effettuano le impostazioni durante la registrazione o la riproduzione, il registratore vocale chiude il menu se non si esegue alcuna operazione per 8 secondi.

<span id="page-53-0"></span>**Voci di menu che possono essere impostate durante la registrazione**

Solo modalità normale

[**Liv. registr.**] [**Filtro Low Cut**] [**LED**] [**VCVA**]**\*1**

#### **Voci di menu che possono essere impostate durante la riproduzione**

Modalità normale

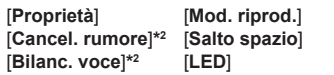

Modalità semplice

[**Salto spazio**]

**Voci di menu che possono essere impostate in modalità semplice**

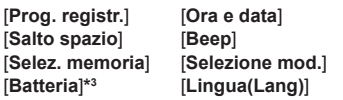

- **\*1** [**VCVA**] non viene visualizzato durante la funzione Reg. V-Sync. o quando [**Ind. auto**] è impostato su [**Attivata**].
- **\*2** [**Cancel. rumore**] e [**Bilanc. voce**] non vengono visualizzati in modalità [**Musica**] o [**Podcast**].
- **\*3** Solo per il modello WS-883

**Menu**

IT

## <span id="page-54-0"></span>**Prevenzione della cancellazione accidentale dei file [Protezione]**

La funzione di protezione dei file consente di proteggere file importanti in modo che non vengano cancellati per errore. Una volta protetto, un file non viene cancellato anche se si esegue l'operazione di cancellazione di tutti i file nella rispettiva cartella ( $\sqrt{sp}$  [Pag.](#page-47-1) 48).

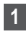

#### **1 Selezionare il file che si desidera proteggere (**g**[Pag.](#page-24-0) 25).**

[**Attivata**]: Il file è protetto.

#### [**Disattivata**]:

La protezione del file è disattivata.

## **Ordinamento di file [Ordina per]**

È possibile cambiare l'ordine di riproduzione dei file in una cartella.

#### **1 Premere il pulsante** + **o − per selezionare [**Nome file**], [**Data crescente**] o [**Data decres.**].**

#### [**Nome file**]:

Ordina automaticamente i file per nome.

#### [**Data crescente**]:

Ordina automaticamente i file per data (data/ora di registrazione) dai file più vecchi a quelli più recenti.

#### [**Data decres.**]:

Ordina automaticamente i file per data (data/ora di registrazione) dai file più recenti a quelli più vecchi.

#### **2 Premere il pulsante** + **o - per selezionare la priorità dei file non riprodotti.**

#### [**Attivata**]:

Ordina i file non riprodotti con priorità.

[**Disattivata**]:

Disattiva la priorità dei file non riprodotti.

#### **3 Premere il pulsante** + **o** – **per selezionare [**Registratore**], [**Musica**] o [**Podcast**].**

**•** Tutti i file nella cartella selezionata vengono ordinati.

#### **NOTA**

**•** Le cartelle vengono sempre elencate in base ai rispettivi nomi. Non è possibile ordinare le cartelle.

## **Divisione dei file [Divisione file]**

I file di grandi dimensioni o con tempi di registrazione lunghi possono essere suddivisi per semplificarne la gestione e la modifica.

#### **NOTA**

- **•** È possibile suddividere solo i file creati sul registratore vocale.
- **1 Riprodurre il file da suddividere, quindi arrestare la riproduzione nel punto in cui si desidera suddividerlo.**
- **2 Selezionare [**Divisione file**] dal menu [**File**].**

**Menu**

#### **3 Premere il pulsante** + **per selezionare [**Avvia**].**

#### **4 Premere il pulsante ▶OK.**

**•** Sul display compare [**Divisione!**] e viene avviato il processo di divisione.

Al termine del processo, compare il messaggio [**Divisione file terminata**].

#### **SUGGERIMENTO**

**•** Dopo aver diviso un file, alla prima metà viene assegnato il nome "**Nome file\_1**", mentre alla seconda metà viene assegnato il nome "**Nome file\_2**".

### **NOTA**

- **•** I file non possono essere divisi se già ne esistono 200 nella cartella.
- **•** Non è possibile dividere i file protetti.
- **•** Potrebbe non essere possibile dividere alcuni file con un tempo di registrazione molto breve.
- **•** Per evitare di danneggiare i dati, non rimuovere mai le batterie mentre si divide un file.

## **Aumento del livello generale del volume di un file [Normaliz.]**

Aumentare il livello generale del volume finché il livello di volume più alto del file registrato non diventa il valore di soglia nessun clipping (nessuna distorsione), quindi salvarlo come nuovo file.

- **1 Selezionare il file che si desidera normalizzare.**
- **2 Selezionare [**Normaliz.**] dal menu [**File**].**
- **3 Premere il pulsante** + **per selezionare [**Avvia**].**
- **4 Premere il pulsante ▶ OK.** 
	- **•** Sul display compare [**Normalizzazione in corso**] e viene avviato il processo di normalizzazione. Al termine del processo, sul display compare [**Normalizzazione completata**].

#### **SUGGERIMENTO**

**•** Al file viene assegnato il nome "**Nome file\_1**" dopo la modifica.

#### **NOTA**

- **•** L'effetto di normalizzazione potrebbe non essere ottenuto per i seguenti file.
	- **•** File originariamente registrati a un livello di volume elevato.
	- **•** File in cui vengono registrati improvvisi suoni forti.
	- **•** File contenenti una grande variazione di livelli di volume.
- **•** Se la cartella corrente contiene 200 file, non è possibile eseguire [**Normaliz.**].
- **•** Non rimuovere le batterie durante la normalizzazione. I dati potrebbero essere danneggiati.

## **Visualizzazione di informazioni su file e cartelle [Proprietà]**

È possibile visualizzare una schermata del menu con le informazioni relative a un file o una cartella.

#### **Informazioni sui file**

**1 Premere il pulsante** + **o** − **per cambiare schermata.**

> **•** Vengono visualizzate le informazioni per le voci [**Nome**], [**Data**], [**Dimensione**] e [**Bit rate**].

#### **Informazioni sulle cartelle**

- **2 Premere il pulsante** + **o** − **per cambiare schermata.**
	- **•** Vengono visualizzate le informazioni per le voci [**Nome**], [**File**] (numero di file) e [**Cartella**] (numero di cartelle).
	- **•** La voce [**Cartella**] non viene visualizzata in modalità [**Registratore**].
	- **•** I numeri visualizzati di file non includono file in formati non riconosciuti dal registratore vocale.

## **Menu di registrazione [Registrazione]**

## **Selezione del livello di registrazione [Liv. registr.]**

È possibile cambiare il livello (sensibilità) di registrazione a seconda delle esigenze.

#### [**Alta**]:

Impostazione adatta per la registrazione di lezioni, conferenze in grandi ambienti e altre situazioni in cui la sorgente audio è distante o molto bassa.

#### [**Bassa**]:

Impostazione adatta per la registrazione durante la dettatura.

#### [**Automatico**]:

Il livello di registrazione cambia automaticamente in base al volume dell'audio in ingresso. Impostazione adatta per la registrazione di tutti i tipi di audio.

#### **SUGGERIMENTO**

**•** Per registrare chiaramente la voce di chi parla, impostare [**Liv. registr.**] su [**Bassa**] e collocare il microfono incorporato del registratore vocale vicino alla bocca di chi parla (a una distanza compresa tra 5 e 10 cm).

### **Impostazione della modalità di registrazione [Mod. registr.]**

È possibile assegnare la priorità alla qualità dell'audio o al tempo di registrazione. Selezionare la modalità di registrazione più adatta alle esigenze del caso.

[**MP3 128kbps**] [**MP3 64kbps mono**]**\*** [**MP3 8kbps mono**]**\*** [**PCM 22.05k mono**]**\***

**\*** Registrazione mono

#### **SUGGERIMENTO**

- **•** La qualità dell'audio aumenta all'aumentare della velocità di registrazione impostata.
- **•** L'impostazione di una velocità di registrazione più alta aumenta la dimensione del file. Verificare di disporre di memoria sufficiente prima di eseguire la registrazione.
- **•** Per registrare conferenze e presentazioni in modo chiaro, si consiglia di impostare [**Mod. registr.**] su [**MP3 128kbps**].

#### **NOTA**

- **•** Se l'opzione [**Mod. registr.**] è impostata su stereo e si registra con un microfono esterno mono, la registrazione avviene solo sul canale sinistro.
- **•** Quando [**Mod. registr.**] è impostata su [**MP3 8kbps mono**], il canale destro **(R)** del microfono incorporato viene disattivato automaticamente.

**Menu**

## **Menu di registrazione [Registrazione]**

## **Riduzione dei disturbi durante la registrazione [Filtro Low Cut]**

La funzione filtro Low Cut del registratore vocale consente di ridurre le interferenze sonore di apparecchiature come condizionatori d'aria o suoni con frequenze basse come quelli dei proiettori.

#### [**Attivata**]:

Attiva il filtro Low Cut. [**Disattivata**]: Disattiva il filtro Low Cut.

### <span id="page-58-0"></span>**Funzione di registrazione con attivazione vocale [VCVA]**

La funzione di registrazione con attivazione vocale (VCVA) consente di avviare automaticamente la registrazione quando viene rilevato un suono più forte di un livello preimpostato per l'attivazione vocale. La registrazione viene messa automaticamente in pausa quando il volume cala sotto questo livello. Utilizzare questa funzione per omettere automaticamente i segmenti di silenzio nelle registrazioni, ad esempio le sezioni senza interventi di una conferenza, in modo da risparmiare spazio in memoria.

#### [**Attivata**]:

Attiva la funzione VCVA. È possibile regolare il livello di attivazione vocale utilizzato per la funzione VCVA.

#### [**Disattivata**]:

Disattiva la funzione VCVA. Ripristina la registrazione standard.

**Regolazione del livello per la registrazione con attivazione vocale**

**1** Premere il pulsante **REC** ( $\bullet$ ) **per avviare la registrazione.** 

- **•** La registrazione viene messa in pausa automaticamente circa 1 secondo dopo che l'audio in ingresso diventa più basso della sensibilità di attivazione impostata. Sul display compare il messaggio lampeggiante [**Standby**]. L'indicatore luminoso LED si illumina quando viene attivata la registrazione e lampeggia quando la registrazione è in pausa.
- **2** Premere il pulsante  $\blacktriangleright$  o  $\blacktriangleleft$  **per regolare il livello di attivazione vocale.**

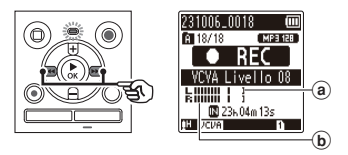

- (a) Livello di attivazione vocale (si sposta a sinistra o a destra a seconda del livello impostato)
- b Misurazione del livello (cambia a seconda del volume dell'audio della registrazione)
- **•** L'impostazione può essere regolata in un intervallo compreso tra [**01**] e [**15**].

#### **SUGGERIMENTO**

- **•** Se si aumenta il numero dell'impostazione, aumenta anche la sensibilità di attivazione VCVA, pertanto l'avvio della registrazione verrà attivato da suoni più deboli.
- **•** Regolare il livello di attivazione vocale VCVA a seconda delle condizioni di registrazione, ad esempio per adattarsi a rumori circostanti troppo alti o problemi simili.
- **•** Per evitare errori di registrazione, si consiglia di eseguire un test della registrazione per regolare il livello di attivazione vocale.

#### **NOTA**

- **•** Le funzioni seguenti sono disattivate se si utilizza la funzione [**VCVA**]:
	- **[Prog. registr.]** ( $\approx$  [Pag.](#page-30-0) 31)
	- **[Reg. V-Sync.]** ( $\sqrt{xy}$  [Pag.](#page-59-0) 60)
	- **[Ind. auto]** ( $\sqrt{3}$  [Pag.](#page-61-0) 62)

<span id="page-59-0"></span>**Funzione di registrazione con sincronizzazione vocale [Reg. V-Sync.]**

La funzione di registrazione con sincronizzazione vocale consente di avviare la registrazione quando viene rilevato un suono più elevato rispetto al corrispondente livello preimpostato (livello di rilevamento). La registrazione viene arrestata automaticamente quando il livello di volume dell'audio diminuisce. Quando si copia della musica da un dispositivo collegato al registratore vocale. utilizzare la funzione di registrazione con sincronizzazione vocale per rilevare gli intervalli di silenzio tra le tracce musicali e salvare ogni brano come file a parte.

#### [**1secondo**], [**2secondi**], [**3secondi**], [**5secondi**]:

Determinano il tempo di rilevamento. Il registratore vocale passa in modalità di standby se l'audio in ingresso (livello della registrazione) è inferiore al livello preimpostato per una durata pari almeno al tempo di rilevamento impostato.

#### [**Disattivata**]:

La registrazione viene eseguita normalmente.

## **Menu di registrazione [Registrazione]**

**Regolazione del livello per la registrazione con sincronizzazione vocale**

**1** Premere il pulsante REC ( $\bullet$ ) **per preparare la registrazione.**

**2** Premere il pulsante  $\blacktriangleright$  o  $\blacktriangleleft$  **per regolare il livello di sincronizzazione vocale.**

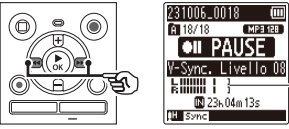

- (a) Livello di sincronizzazione vocale (si sposta a sinistra o a destra a
	- seconda del livello impostato)
- **•** Il livello di sincronizzazione vocale può essere regolato entro un intervallo compreso tra [**01**] e [**15**].
- **•** Se si aumenta il numero dell'impostazione, aumenta anche la sensibilità di attivazione, pertanto l'avvio della registrazione verrà attivato da suoni più deboli.

#### **3 Premere di nuovo il pulsante**  REC **(**K**).**

- **•** Sul display compare il messaggio lampeggiante [**Standby**] e l'indicatore luminoso LED lampeggia.
- **•** La registrazione inizia automaticamente se l'audio in ingresso è più alto del livello di sincronizzazione vocale.

#### **SUGGERIMENTO**

- **•** Il registratore vocale termina automaticamente la registrazione e passa di nuovo in modalità di standby se l'audio in ingresso è rimasto al di sotto del livello di sincronizzazione vocale per una durata pari almeno al tempo di rilevamento impostato. Ogni volta che il registratore vocale passa in modalità di standby, il file corrente viene chiuso. La registrazione continua in un nuovo file quando viene rilevato di nuovo un suono.
- Premere il pulsante **STOP** ( $\blacksquare$ ) per terminare una sessione di registrazione con sincronizzazione vocale.

#### **NOTA**

a

- **•** Le funzioni seguenti sono disattivate se si utilizza la funzione [**Reg. V-Sync.**]:
	- **•** [Prog. registr.] ( $\approx$  [Pag.](#page-30-0) 31)
	- **[VCVA]** ( $\sqrt{3}$  [Pag.](#page-58-0) 59)
	- *Ind. autol (* $\sqrt{8}$  *[Pag.](#page-61-0) 62)*

## **Menu di registrazione [Registrazione]**

<span id="page-61-0"></span>**Scrittura di un contrassegno di indice nella posizione iniziale dell'audio attivo [Ind. auto]**

Ind. auto è una funzione che scrive un contrassegno di indice nella posizione di inizio del suono attivo dopo che il periodo di silenzio continua per 3 o più minuti. In questo modo è più semplice saltare le sezioni silenziose durante la riproduzione.

#### [**Attivata**]:

Attiva la funzione Ind. auto. Un contrassegno di indice viene scritto automaticamente nella posizione di inizio del suono attivo dopo che il periodo di silenzio continua per 3 minuti.

#### [**Disattivata**]:

Disattiva la funzione Ind. auto.

**Regolazione del livello di indice**

- **1 Premere il pulsante REC (** $\bullet$ **) per avviare la registrazione.**
- **2** Premere il pulsante MI o  $\blacktriangleleft$ **per regolare il livello di indice.**

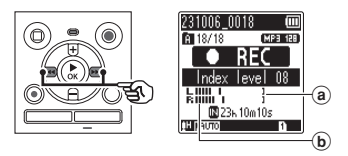

- (a) Livello di indice (si sposta a sinistra o a destra a seconda del livello impostato)
- b Misurazione del livello (cambia a seconda del volume dell'audio della registrazione)
- **•** L'impostazione può essere regolata in un intervallo compreso tra [**01**] e [**15**].

#### **NOTA**

- **•** È possibile scrivere fino a 99 contrassegni di indice automatico. Se il numero di contrassegni supera 99, compare il messaggio [**Ind. pieno**].
- **•** Le funzioni seguenti sono disattivate quando si utilizza la funzione [**Ind. auto**]:
	- **Prog. registr.**] ( $\mathbb{R}$  [Pag.](#page-30-0) 31)
	- *IVCVAI* ( $\sqrt{3}$  [Pag.](#page-58-0) 59)
	- [Reg. V-Sync.] ( $\sqrt{P}$  [Pag.](#page-59-0) 60)

**Menu**

4

## **Menu di riproduzione [Riproduzione]**

<span id="page-62-0"></span>**Riduzione dei rumori durante la riproduzione [Cancel. rumore]**

Utilizzare la funzione [**Cancel. rumore**] per ridurre i disturbi quando è difficile comprendere una voce registrata.

#### [**Alto**] [**Basso**]:

Riduce i rumori circostanti, generando una qualità del suono migliore in riproduzione.

#### [**Disattivata**]:

Disattiva la funzione di cancellazione dei rumori.

#### **NOTA**

- **•** La funzione [**Cancel. rumore**] viene attivata solo in modalità [**Registratore**].
- **•** L'utilizzo della funzione [**Cancel. rumore**] causa un consumo più rapido delle batterie.
- **•** La seguente funzione non è disponibile mentre si utilizza la funzione [**Cancel. rumore**].
	- **•** Modifica della voce riprodotta  $(F \times P)$
	- **•** [**Riprod. lenta**] della funzione **[Affiancamento]** ( $\mathbb{R}$  [Pag.](#page-62-1) 63)

## <span id="page-62-1"></span>**Riproduzione alternata con o senza audio [Affiancamento]**

Con la funzione di affiancamento del registratore vocale, la sezione dell'impostazione della riproduzione ripetuta ABC ( $\approx$  [Pag.](#page-43-0) 44) viene riprodotta in modo alternato con volume e periodo di silenzio normali (volume più basso o più lentamente in base all'impostazione). Si tratta di una funzione ottimale per l'ascolto e il parlato. Si consiglia di usarla per apprendere una nuova lingua.

#### [**Silenzioso**]:

Dopo che la sezione ripetuta viene riprodotta con volume normale, tale sezione viene riprodotta in modo silenzioso.

#### [**Volume basso**]:

Dopo che la sezione ripetuta viene riprodotta con volume normale, tale sezione viene riprodotta a basso volume.

#### [**Riprod. lenta**]:

Dopo che la sezione ripetuta viene riprodotta, tale sezione viene riprodotta a bassa velocità.

#### [**Disattivata**]:

Disattiva la funzione di riproduzione affiancata.

#### **NOTA**

- **•** La riproduzione affiancata è una funzione che viene attivata eseguendo la riproduzione ripetuta ABC. Dopo aver finalizzato le impostazioni per la riproduzione affiancata e aver chiuso la schermata del menu, vedere "**[Riproduzione ripetuta](#page-43-0)  [ABC](#page-43-0)**" ( $\sqrt{3}$  [Pag.](#page-43-0) 44).
- **•** Quando [**Affiancamento**] è impostato su [**Riprod. lenta**], la funzione [**Cancel. rumore**] non è disponibile ( $\mathbb{R}$  [Pag.](#page-62-0) 63).

## **Menu di riproduzione [Riproduzione]**

### <span id="page-63-0"></span>**Regolazione delle parti con volume basso durante la riproduzione [Bilanc. voce]**

Taglia le frequenze basse e alte e compensa le parti con volume basso durante la riproduzione. È utile per rendere più evidenti e chiare le parti a basso volume di conversazioni o di altre registrazioni audio.

#### [**Attivata**]:

Attiva la funzione di bilanciamento della voce.

#### [**Disattivata**]:

Disattiva la funzione di bilanciamento della voce.

#### **NOTA**

- **•** La funzione [**Bilanc. voce**] viene attivata solo in modalità [**Registratore**].
- **•** L'utilizzo della funzione [**Bilanc. voce**] causa un consumo più rapido delle batterie.

## <span id="page-63-1"></span>**Selezione delle modalità di riproduzione [Mod. riprod.]**

Sono disponibili diverse modalità di riproduzione per diversi stili di ascolto.

- **1 Premere il pulsante** + **o** – **per selezionare [**Registratore**], [**Musica**] o [**Podcast**].**
- **2** Premere il pulsante  $\triangleright$  OK.

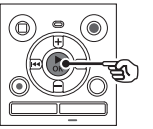

Se si seleziona [**Registratore**] o [**Podcast**]: <sup>g</sup> Andare al passaggio **3**

Se si seleziona [**Musica**]: <sup>g</sup>Andare al passaggio **5**

**Se si seleziona [**Registratore**] o [**Podcast**]**

**3 Premere il pulsante** + **o − per selezionare [**Play Area**] o [**Ripetizione**].**

#### [**Play Area**]:

Consente di specificare l'intervallo dei file da riprodurre.

#### [**Ripetizione**]:

Ripete la riproduzione dei file nell'intervallo impostato.

**4 Premere il pulsante** + **o** – **per selezionare un'impostazione.** 

#### **Se si seleziona [**Play Area**]:** [**File**]:

Arresta la riproduzione al termine del file corrente.

#### [**Cartella**]:

Riproduce tutti i file nella cartella corrente uno dopo l'altro e arresta la riproduzione quando termina l'ultimo file nella cartella.

#### **Se si seleziona [**Ripetizione**]:** [**Attivata**]:

I file nell'intervallo specificato vengono riprodotti ripetutamente.

#### [**Disattivata**]:

Annulla la riproduzione ripetuta.

#### **Se si seleziona [**Musica**]**

#### **5 Premere il pulsante** + **o** – **per selezionare [**Play Area**], [**Ripetizione**] o [**Casuale**].**

#### [**Play Area**]:

Consente di specificare l'intervallo dei file da riprodurre.

#### [**Ripetizione**]:

Ripete la riproduzione dei file nell'intervallo impostato.

#### [**Casuale**]:

Riproduce in modo casuale i file nell'intervallo impostato.

**6 Premere il pulsante** + **o** – **per selezionare un'impostazione.**

#### **Se si seleziona [**Play Area**]:**

[**File**], [**Cartella**], [**Tutti**]: Specifica l'intervallo di file da riprodurre.

#### **Se si seleziona [**Ripetizione**] o [**Casuale**]:**

#### [**Attivata**]:

I file nell'intervallo specificato vengono riprodotti ripetutamente o in modo casuale.

#### [**Disattivata**]:

Annulla la riproduzione ripetuta e casuale.

#### **NOTA**

- **•** Se si imposta [**Play Area**] su [**File**], [**Fine**] lampeggia sul display per 2 secondi dopo che è stato riprodotto l'ultimo file nella cartella, quindi la riproduzione si interrompe in corrispondenza della posizione iniziale dell'ultimo file.
- **•** Se si imposta [**Play Area**] su [**Cartella**], [**Fine**] lampeggia sul display per 2 secondi dopo che è stato riprodotto l'ultimo file nella cartella, quindi la riproduzione si interrompe in corrispondenza della posizione iniziale del primo file nella cartella.

## <span id="page-64-0"></span>**Impostazione dello spazio da saltare [Salto spazio]**

La funzione [**Salto spazio**] consente di saltare in avanti o indietro una quantità preimpostata di tempo in un file durante la riproduzione. È utile per spostare rapidamente la posizione di riproduzione o per riprodurre più volte un breve segmento.

**Quando la visualizzazione delle schermate è in [**Mod. normale**]** 

**1 Premere il pulsante** + **o** – **per selezionare [**Salto avanti**] o [**Salto indietro**].**

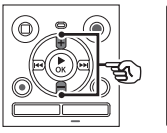

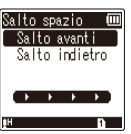

#### [**Salto avanti**]:

La riproduzione viene avviata dopo che la posizione viene spostata avanti in base alla quantità impostata.

#### [**Salto indietro**]:

La riproduzione viene avviata dopo che la posizione viene spostata indietro in base alla quantità impostata.

#### **2 Premere il pulsante** + **o** – **per selezionare un'impostazione.**

#### **Se si seleziona [**Salto avanti**]:**

[**Salta un file**], [**Salta 10sec.**], [**Salta 30sec.**], [**Salta 1min.**], [**Salta 5min.**], [**Salta 10min.**]

#### **Se si seleziona [**Salto indietro**]:**

[**Salta un file**], da [**Salta 1sec.**] a [**Salta 3sec.**], [**Salta 5sec.**], [**Salta 10sec.**], [**Salta 30sec.**], [**Salta 1min.**], [**Salta 5min.**]

**Quando la visualizzazione delle schermate è in [**Mod. semplice**]**

#### **1 Premere il pulsante** + **o** – **per selezionare [**Salta un file], [**K45sec** 10sec>>1 o **[**L5min 10minM**].**

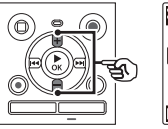

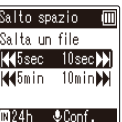

#### [**Salta un file**]:

Salta in unità di file.

- [L**5sec 10sec**M]: Premendo il pulsante  $\blacktriangleleft$ si saltano 5 secondi indietro; premendo il pulsante MI si saltano 10 secondi in avanti e si avvia la riproduzione.
- [L**5min 10min**M]: Premendo il pulsante  $\blacktriangleleft$ si saltano 5 minuti indietro; premendo il pulsante MI si saltano 10 minuti in avanti e si avvia la riproduzione.

#### **NOTA**

**•** Se si eseguono operazioni di salto avanti/indietro in uno spazio che contiene un contrassegno di indice o la posizione iniziale di un file, il salto si fermerà in corrispondenza del contrassegno o della posizione iniziale.

#### **Riproduzione con salto avanti/indietro**

- **Premere il pulsante ▶ OK per avviare la riproduzione.**
- **2** Premere il pulsante **M** o  $\blacktriangleleft$ **durante la riproduzione.** 
	- **•** La riproduzione viene avviata dopo il salto avanti o indietro in base alla quantità impostata.

**Menu**

## **Menu LCD e audio [LCD/Suono]**

## **Regolazione del contrasto [Contrasto]**

È possibile regolare il contrasto del display scegliendo uno di 12 livelli diversi.

**•** L'impostazione può essere regolata in un intervallo compreso tra [**01**] e [**12**].

### **Impostazione dell'indicatore luminoso LED [LED]**

È possibile impostare l'indicatore LED in modo che non si accenda.

#### [**Attivata**]:

L'indicatore luminoso LED si accende.

#### [**Disattivata**]:

L'indicatore luminoso LED non si accende.

#### **SUGGERIMENTO**

**•** Anche se si configura l'impostazione [**LED**] su [**Disattivata**], l'indicatore luminoso LED lampeggia durante il trasferimento dei file dal registratore vocale a un PC.

## **Attivazione/disattivazione dei segnali acustici [Beep]**

Il registratore vocale emette un segnale acustico quando si premono i pulsanti o quando si esegue un'operazione errata. Si può scegliere se evitare che il registratore vocale emetta questi segnali acustici.

#### [**Attivata**]:

Attiva i segnali acustici. [**Disattivata**]: Disattiva i segnali acustici.

### **Modifica della lingua delle schermate [Lingua(Lang)]**

È possibile selezionare la lingua visualizzata nelle schermate del registratore vocale.

**•** [日本語], [**Čeština**], [**Dansk**], [**Deutsch**], [**English**], [**Español**], [**Français**], [**Italiano**], [**Nederlands**], [**Polski**], [**Русский**], [**Svenska**], [繁體中⽂].

## **Menu del dispositivo [Dispositivo]**

<span id="page-67-0"></span>**Selezione del supporto di registrazione [Selez. memoria]**

Se nel registratore vocale è stata inserita una scheda microSD, è possibile scegliere se registrare nella memoria interna o nella scheda microSD ( $\approx$  [Pag.](#page-17-0) 18).

#### [**Memoria intern**]:

Viene utilizzata la memoria interna del registratore vocale.

#### [**Scheda microSD**]:

Viene utilizzata la scheda microSD.

### **Impostazione delle batterie in uso [Batteria]**

Impostare il tipo di batterie corrispondente alle batterie in uso.

## **Solo per il modello WS-883**

#### [**Ni-MH**]:

Selezionare questa impostazione se si utilizzano batterie ricaricabili BR404 Ni-MH.

#### [**Alcaline**]:

Selezionare questa impostazione se si utilizzano batterie alcaline non ricaricabili.

### **Impostazione di data/ora [Ora e data]**

Se è stata impostata la data e l'ora, sarà possibile verificare quando sono stati registrati i file tramite le informazioni di ciascun file visualizzate alla voce del menu [**Proprietà**].

**1** Premere il pulsante  $\blacktriangleright$  o **H** per selezionare la voce di **impostazione desiderata.** 

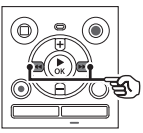

**2 Premere il pulsante** + **o** – **per cambiare il numero.** 

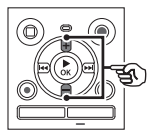

- **•** Per cambiare l'impostazione di un'altra voce, premere il pulsante M o L per spostare il cursore lampeggiante, quindi premere il pulsante **+** o **–** per cambiare il numero.
- **Premere il pulsante ▶ OK** per **finalizzare l'impostazione.**

#### **SUGGERIMENTO**

**•** Quando si impostano l'anno, il mese o il giorno, l'ordine di visualizzazione della data cambia ogni volta che si preme il pulsante **FOLDER/INDEX**.

**Esempio: Ottobre 28, 2023**

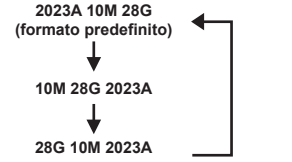

#### **NOTA**

**•** Se le batterie vengono rimosse dal registratore vocale, quando viene ricollegata l'alimentazione viene visualizzata automaticamente la schermata [**Ora e data**].

#### **Solo per il modello WS-883:**

**•** Se si utilizzano batterie ricaricabili al nichel-metallo idruro (BR404), potrebbe essere visualizzata la schermata [**Ora e data**] quando le batterie sono prossime all'esaurimento, anche se non sono state sostituite.

## **Selezione della modalità [Selezione mod.]**

Con questo registratore è possibile scegliere tra una modalità normale e una modalità semplice in cui vengono visualizzate solo le funzioni di uso più comune.

Nella modalità semplice, il testo visualizzato viene ingrandito per una lettura più facile.

#### [**Mod. normale**]:

Modalità standard in cui tutte le funzioni sono disponibili.

#### [**Mod. semplice**]:

Modalità in cui vengono elencate le funzioni utilizzate di frequente. Il testo visualizzato viene ingrandito per una lettura più facile.

### <span id="page-68-0"></span>**Ripristino delle impostazioni predefinite [Reset]**

La funzione [**Reset**] consente di riportare tutte le funzioni del registratore vocale alle impostazioni originali di fabbrica. L'impostazione dell'ora e del numero di file non cambierà.

#### **1 Premere il pulsante** + **per selezionare [**Avvia**].**

#### **Registrazione:**

Liv. registr : Automatico Mod. registr.: MP3 128kbps Filtro Low Cut: Disattivata VCVA: Disattivata Reg. V-Sync.: Disattivata Ind. auto: Disattivata Prog. registr.: Disattivata

#### **Riproduzione:**

Cancel. rumore: Disattivata Affiancamento: Disattivata Bilanc. voce: Disattivata Mod. riprod.:

 Play Area: File Ripetizione: Disattivata Casuale: Disattivata

Salto spazio: Salto avanti: Salta un file Salto indietro: Salta un file

#### **LCD/Suono:**

Contrasto: Livello 06 LED: Attivata Beep: Attivata Lingua(Lang): 日本語

#### **Dispositivo:**

Selez. memoria: Memoria intern Batteria\*: Ni-MH Selezione mod.: Mod. normale

**\*** Solo per il modello WS-883

## <span id="page-69-0"></span>**Formattazione di un supporto di registrazione [Formattazione]**

Se si formatta un supporto di registrazione tutti i file al suo interno verranno cancellati. Assicurarsi di trasferire tutti i file importanti su un PC prima di eseguire la formattazione.

**1 Premere il pulsante** + **o** – **per selezionare il supporto di registrazione da formattare.**

> [**Memoria intern**]: Formatta la memoria interna. [**Scheda microSD**]: Formatta la scheda microSD.

- **2** Premere il pulsante ▶ OK.
- **3 Premere il pulsante** + **per selezionare [**Avvia**], poi premere il pulsante**  $\triangleright$  **OK.**
- **4 Premere il pulsante** + **per selezionare di nuovo [**Avvia**], quindi premere il pulsante**  NOK**.**
	- **•** Sul display compare [**Formattazione!**] e ha inizio il processo di formattazione.
	- **•** Al termine del processo, sul display compare [**Formattazione completata**].

#### **SUGGERIMENTO**

**•** Per riportare tutte le impostazioni del registratore vocale sui valori predefiniti, utilizzare l'operazione **[Reset]** ( $\sqrt{3}$  [Pag.](#page-68-0) 69).

**Menu**

#### **NOTA**

- **•** Non formattare mai il registratore vocale dal computer.
- **•** La formattazione cancella tutti i dati esistenti, compresi quelli protetti e di sola lettura.
- **•** Prima di eseguire la formattazione, caricare o sostituire le batterie per essere certi che non si scarichino prima del termine del processo. Il completamento del processo di formattazione può richiedere anche oltre 10 secondi. Per evitare il rischio di danneggiare i dati, non tentare mai di effettuare le seguenti operazioni prima del termine della formattazione:
	- 1Rimozione delle batterie
	- 2Rimozione della scheda microSD (se il supporto di registrazione da inizializzare è una [**Scheda microSD**]).
- **•** Se nel registratore vocale è stata inserita una scheda microSD, assicurarsi che sia stata selezionata l'opzione [**Memoria intern**] o [**Scheda microSD**] a seconda del supporto di registrazione da cancellare ( $\sqrt{P}$ [Pag.](#page-67-0) 68).
- **•** Anche se si esegue la formattazione o la cancellazione ( $\mathbb{R}$ [Pag.](#page-47-0) 48), vengono aggiornate solo le informazioni di gestione dei file della memoria interna e/o della scheda microSD e i dati registrati non vengono cancellati completamente. Quando si decide di disfarsi di una scheda microSD, assicurarsi di romperla, formattarla e quindi registrare solo silenzio fino all'esaurimento del tempo di registrazione o eseguire un'operazione simile per evitare che altre persone possano accedere a informazioni personali riservate.

**Verifica delle informazioni del supporto di registrazione [Info memoria]**

È possibile visualizzare una schermata del menu con la capacità totale e lo spazio di memoria ancora disponibile dei supporti di registrazione.

#### **NOTA**

**•** Una parte della capacità di memoria die supporti di registrazione è utilizzata come area di gestione, pertanto la capacità effettiva utilizzabile sarà sempre leggermente inferiore alla capacità visualizzata.

## **Verifica delle informazioni del registratore vocale [Info sistema]**

È possibile visualizzare una schermata del menu con le informazioni del registratore vocale.

**•** Sono visualizzate le informazioni su [**Modello**], [**Versione**] (del sistema) e [**Matricola**] del registratore vocale.

# **Uso con il PC**

Collegando il registratore vocale a un PC è possibile eseguire le seguenti operazioni:

- **•** È possibile ascoltare contenuti vocali o file musicali in formato MP3 e PCM lineare (WAV) memorizzati sul PC.
- **•** Utilizzare il registratore vocale come memoria esterna per salvare o caricare i dati sul/dal PC  $($  $\mathbb{R}$  [Pag.](#page-21-0) 22).

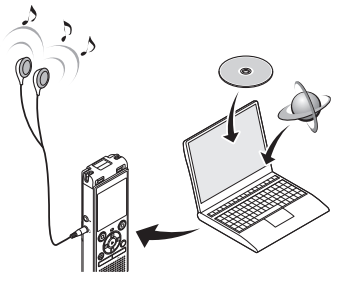

• Gli auricolari sono opzionali.

#### **Precauzioni per la connessione al PC**

- **•** Quando si carica o scarica un file nel o dal registratore vocale, il trasferimento dei dati continua finché l'indicatore luminoso LED del registratore vocale lampeggia, anche se scompare la schermata di trasferimento dati del PC. Non scollegare mai il connettore USB prima che il trasferimento dei dati sia concluso. Utilizzare sempre la procedura descritta a  $\infty$  [Pag.](#page-73-0) 74 per scollegare il connettore USB. I dati potrebbero non venire trasferiti correttamente se di scollega il connettore prima che l'unità venga arrestata.
- **•** Non formattare (inizializzare) l'unità del registratore vocale da un PC. La formattazione da un PC non verrà eseguita correttamente. Per la formattazione, utilizzare il menu **[Formattazione**] del registratore vocale ( $\infty$  [Pag.](#page-69-0) 70).
- **•** Le cartelle o i file del registratore vocale che sono stati spostati o rinominati in una schermata di gestione dei file del PC potrebbero venire riordinati o non essere più riconosciuti.
- **•** Per evitare di generare interferenze con i dispositivi elettronici circostanti, scollegare il microfono esterno e gli auricolari guando si collega il registratore vocale a un PC.
#### **Connessione del registratore vocale a un PC**

- **1 Avviare il PC.**
- **2 Fare scorrere la leva del connettore USB nella direzione indicata dalla freccia.**

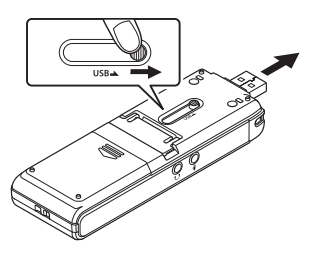

**3 Dopo aver verificato che il registratore vocale sia in modalità di arresto, collegare il connettore USB a una porta USB di un PC.**

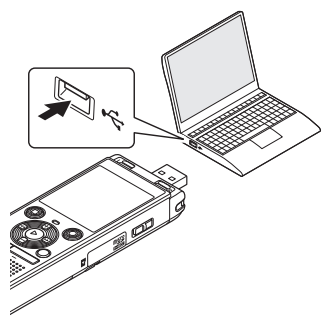

**•** Sul display del registratore compare il messaggio [**Collegato**] quando il registratore è collegato a un computer tramite USB.

#### **Solo per il modello WS-883: Se si utilizzano batterie ricaricabili al nichel-metallo idruro:**

- **•** Per sostituire le batterie, premere il pulsante  $\triangleright$  OK.
- **•** Per annullare la ricarica delle batterie, premere un pulsante qualsiasi diverso da  $\triangleright$  OK.

#### **SUGGERIMENTO**

- **•** Per informazioni sulla porta USB del PC, consultare il manuale dell'utente del PC.
- **•** Se necessario, utilizzare la prolunga USB opzionale (KP19).

#### **NOTA**

- **•** Inserire il connettore USB fino in fondo. Il funzionamento non sarà normale se la connessione non è stata stabilita in modo corretto.
- **•** La connessione del registratore vocale a un hub USB potrebbe causare un funzionamento anomalo. In questo caso, non utilizzare l'hub USB.
- **•** Utilizzare solo la prolunga USB dedicata (KP19). Il corretto funzionamento non viene garantito se si utilizza un cavo di un altro produttore. Inoltre, non usare mai il cavo dedicato con i dispositivi di altri produttori.

73 IT

#### **Disconnessione del registratore vocale da un PC**

Verificare che l'indicatore luminoso LED del registratore abbia smesso di lampeggiare, quindi scollegare il cavo USB.

#### **SUGGERIMENTO**

**•** È possibile scollegare il cavo USB e utilizzare il registratore vocale prima che la batteria sia completamente carica (solo per il modello WS-883).

#### **NOTA**

**•** Per evitare di danneggiare i dati, non disconnettere mai il registratore vocale dalla porta USB se l'indicatore luminoso LED lampeggia.

5

# **Altre informazioni**

## **Elenco dei messaggi di allarme**

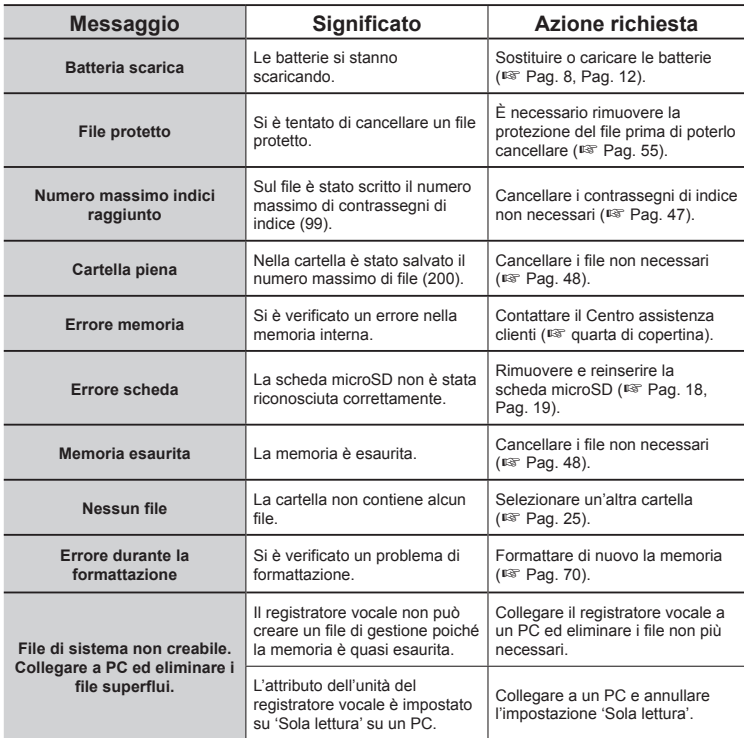

## **Elenco dei messaggi di allarme**

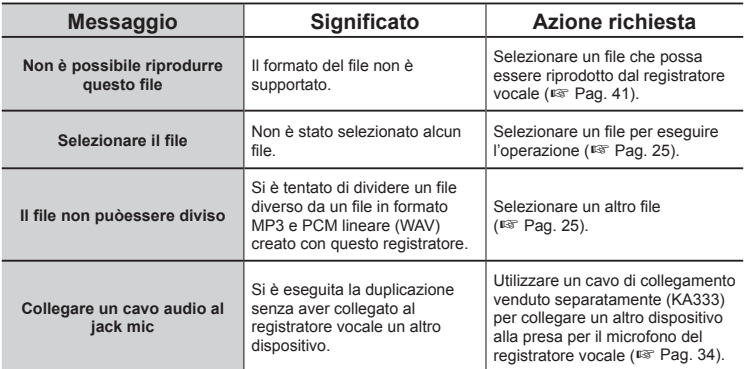

## **Guida alla soluzione dei problemi**

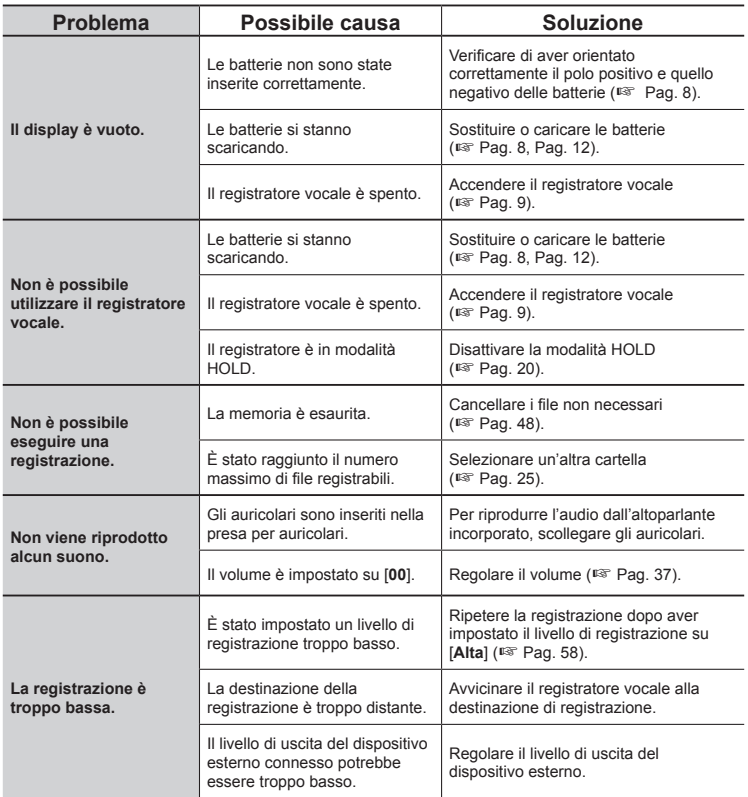

## **Guida alla soluzione dei problemi**

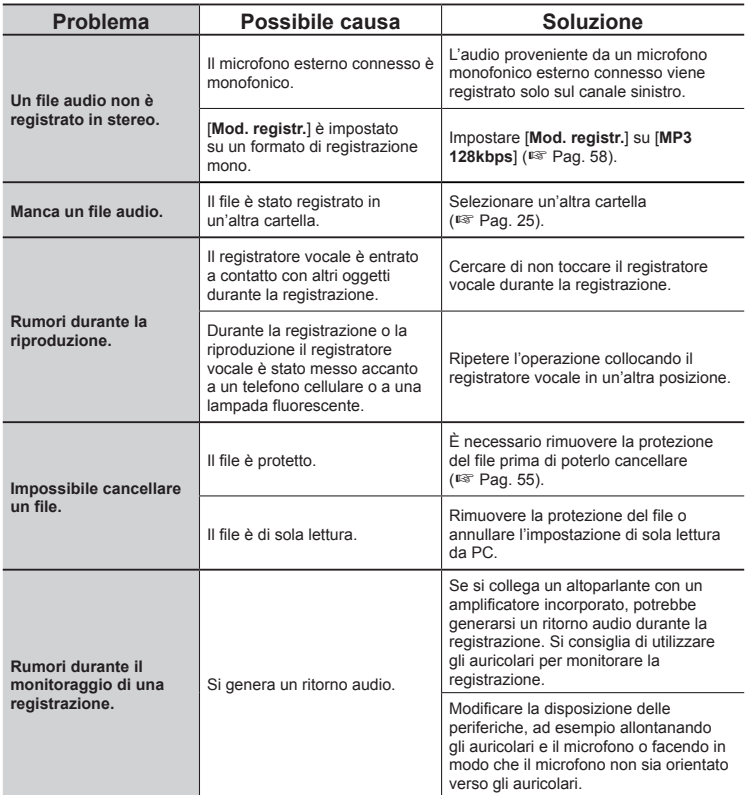

## **Guida alla soluzione dei problemi**

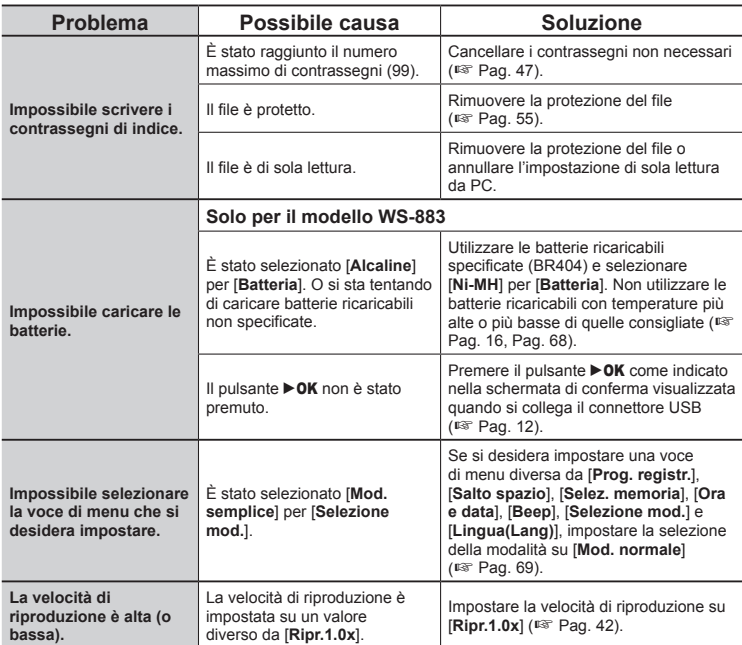

#### K **Esterno**

**•** Pulire delicatamente con un panno morbido. Se il registratore è molto sporco, bagnare leggermente il panno con acqua e sapone e strizzarlo bene. Pulire il registratore con il panno umido, quindi pulirlo con un panno asciutto.

#### $\bullet$  Display

**•** Pulire delicatamente con un panno morbido.

#### **NOTA**

**•** Non utilizzare benzene, alcol o altri solventi aggressivi né panni con soluzioni chimiche.

6

## **Accessori (opzionali)**

Per ulteriori informazioni sugli accessori disponibili per questo prodotto, visitare il sito Web.

La disponibilità degli accessori può variare da nazione a nazione.

#### **Batteria ricaricabile AAA al nichelmetallo idruro BR404**

Batteria ricaricabile ad alta efficienza e di lunga durata.

#### **Adattatore CA con collegamento USB F-5AC**

Adattatore CA collegato tramite USB che fornisce alimentazione CC a 5 V. (100-240 VCA, 50/60 Hz)

#### **Microfono boundary ME33**

Microfono per la registrazione di conferenze che consente di collegare fino a tre unità sul canale sinistro e tre unità sul canale destro.

Il collegamento a cascata consente di estendere le connessioni dei canali destro e sinistro fino a un massimo di 12 metri per acquisire l'audio in un'area più ampia.

#### **Microfono a due canali ME30W (omnidirezionale)**

Microfono omnidirezionale doppio con riduzione dei disturbi, ideale per le registrazioni in sale conferenze o altri locali di grandi dimensioni. Il microfono destro e quello sinistro possono essere collocati a una distanza di massimo 5 metri l'uno dall'altro.

#### **Microfono per registrazioni telefoniche TP8**

Microfono con auricolare da indossare durante le chiamate telefoniche. Registra in modo chiaro voci e conversazioni al telefono.

#### **Cavo di collegamento USB KP19**

#### **Cavo di collegamento KA333**

Cavo di collegamento con resistenza e spinotti stereo del diametro di 3,5 mm su entrambe le estremità. Utilizzato per collegare l'uscita della presa per auricolari all'ingresso del microfono durante la registrazione. Dotato di adattatori (PA331/PA231) per spinotti mono con diametro da 3,5 o da 2,5 mm.

#### **Custodia morbida CS131**

## **Informazioni su copyright e marchi di fabbrica**

- Le informazioni in questo documento sono soggette a modifica senza preavviso Contattare il Centro assistenza clienti per informazioni su nomi di prodotto più recenti, numeri di modello e di altro genere.
- **•** Le schermate del registratore vocale e le illustrazioni del prodotto contenute nel presente manuale potrebbero non corrispondere al prodotto reale. Sebbene siano state prese tutte le precauzioni per garantire l'accuratezza delle informazioni in questo manuale, potrebbero essere presenti errori. Per domande o dubbi su informazioni non chiare o in caso di errori e omissioni, contattare il Centro assistenza clienti.
- **•** OM Digital Solutions Corporation è la titolare del copyright di questo manuale. Le leggi sul Copyright vietano la riproduzione o la distribuzione non autorizzata del presente manuale.
- **•** Non ci assumiamo alcuna responsabilità circa eventuali danni, perdite monetarie o richieste di indennizzo da parte di terzi in seguito all'uso improprio del prodotto.

#### **Marchi e marchi registrati**

- **•** IBM e PC/AT sono marchi di fabbrica o marchi registrati di International Business Machines Corporation.
- **•** Il logo microSDHC è un marchio di fabbrica di SD-3C LLC.
- **•** Il prodotto utilizza la tecnologia di codifica audio MP3 concessa in licenza da Fraunhofer IIS e Thomson.

Tutti gli altri nomi di brand o di prodotti menzionati nel manuale sono marchi di fabbrica o marchi registrati dei rispettivi proprietari.

Tutti gli altri nomi di aziende o di prodotti menzionati nel manuale sono marchi registrati e/o marchi di fabbrica dei rispettivi proprietari. I simboli "™" e "®" potrebbero essere omessi.

#### **Software di terze parti**

Il software di questo prodotto potrebbe includere software di terze parti. Qualsiasi software di terze parti è soggetto ai termini e alle condizioni imposti dai proprietari o concessori della licenza di tale software, in base a cui il software viene fornito all'utente. È possibile consultare questi termini e altre informative relative ai software terze parti nel file PDF memorizzato all'indirizzo

<https://cs.olympus-imaging.jp/en/support/imsg/digicamera/download/notice/notice.cfm>

82 IT

**Per un utilizzo corretto e sicuro, prima di usare il registratore vocale, leggere questo manuale. Dopo averlo letto, tenere il manuale a portata di mano per poterlo consultare.** 

#### **Precauzioni importanti per la sicurezza**

- **•** Alle precauzioni importanti per la sicurezza sono abbinati i simboli e i riferimenti riportati di seguito. Attenersi sempre a queste precauzioni per evitare lesioni personali o ad altre persone e per non causare danni alle cose.
- **•** Di seguito si riporta il significato di ogni tipo di precauzione.

## " **PERICOLO**

**Precauzione su un pericolo imminente che potrebbe causare il decesso o lesioni gravi qualora l'apparecchiatura venga utilizzata in modo erroneo.**

### " **AVVERTENZA**

**Precauzione su una situazione che potrebbe causare il decesso o lesioni gravi qualora l'apparecchiatura venga utilizzata in modo erroneo.**

### " **ATTENZIONE**

**Precauzione su una situazione che potrebbe causare lesioni o danni alle cose qualora l'apparecchiatura venga utilizzata in modo erroneo.**

#### **Precauzioni di sicurezza per il registratore vocale**

### " **AVVERTENZA**

- $\bullet$  Non utilizzare il registratore **vocale in ambienti che potrebbero contenere gas infiammabili o esplosivi.**  Ciò potrebbe causare incendi o esplosioni.
- Non tentare di smontare, riparare **né modificare personalmente il registratore vocale.**

Ciò potrebbe causare scosse elettriche o lesioni personali.

- Non utilizzare il registratore **vocale mentre si è alla guida di un veicolo (quali bicicletta, motocicletta o automobile).** Ciò potrebbe causare incidenti stradali.
- $\bullet$  Non lasciare il registratore **vocale in luoghi raggiungibili da neonati e bambini.**

Non lasciare mai incustodito il registratore vocale se lo si utilizza in luoghi in cui sono presenti neonati e bambini. Questi non possono comprendere le precauzioni di sicurezza del registratore vocale, pertanto sono esposti a possibili incidenti quali:

- Soffocamento causato dall'attorcigliamento accidentale del cavo degli auricolari intorno al collo.
- Lesioni personali o scosse elettriche causate da un uso errato del registratore vocale.
- $\bullet$  **Usare solo schede di memoria microSD/microSDHC. Non inserire mai altri tipi di schede nel registratore vocale.**

Qualora si dovesse inserire per errore una scheda di tipo diverso nel registratore vocale. non provare a estrarla con la forza. Contattare il centro riparazioni o il centro assistenza.

6

- Se il registratore vocale cade **nell'acqua o se al suo interno dovessero entrare acqua, oggetti metallici o combustibili:** 
	- 1Rimuovere immediatamente le batterie.
	- 2Contattare il rivenditore dal quale è stato acquistato il prodotto o un centro assistenza per ripararlo. Continuare a usare il registratore vocale potrebbe causare incendi o scosse elettriche..
- $\bullet$  Non usare il registratore vocale **o usarlo solo secondo le direttive del caso in aeroplani, ospedali o luoghi in cui è vietato l'uso di dispositivi elettronici.**
- $\bullet$  **Spegnere immediatamente il registratore vocale se si notano odori, rumori insoliti o fumo provenienti dall'apparecchio.**

Potrebbero verificarsi incendi o esplosioni. Rimuovere subito le batterie, facendo attenzione a non ustionarsi. Contattare il rivenditore dal quale è stato acquistato il prodotto o un centro di riparazione o assistenza. (Non toccare le batterie a mani nude durante la rimozione. Rimuoverle in un luogo all'aperto e lontano da oggetti infiammabili.)

● Quando si trasporta il **registratore vocale con il laccetto da polso, evitare che rimanga impigliato in altri oggetti.**

### " **ATTENZIONE**

 $\bullet$  Non alzare il volume prima di **eseguire un'operazione.**

Ciò potrebbe causare danni o perdita dell'udito.

### **Batterie**

### " **PERICOLO**

- $\bullet$  **Non collocare le batterie vicino a fonti di combustione.**
- $\bullet$  Non bruciare, riscaldare o **smontare le batterie. Non cortocircuitare i poli negativo e positivo delle batterie.**  Potrebbero verificarsi incendi, fratture strutturali, combustione o surriscaldamento.
- K **Non saldare le connessioni direttamente sulle batterie. Non deformare, modificare o smontare le batterie.**
- $\bullet$  Non collegare tra loro i poli **negativo e positivo delle batterie.**

Potrebbero verificarsi incendi, scosse elettriche o surriscaldamento.

- K **Quando si trasportano o si conservano le batterie, posizionarle sempre nell'involucro e proteggere i rispettivi poli. Non trasportare o conservare le batterie insieme a oggetti preziosi in metallo.** Potrebbero verificarsi incendi, scosse elettriche o surriscaldamento.
- $\bullet$  Non collegare le batterie **direttamente a una presa di corrente o a un accendisigari di una automobile.**

## **Misure di sicurezza**

 $\bullet$  **Non usare o lasciare le batterie in luoghi caldi, ad esempio alla luce solare diretta, all'interno di un veicolo in una giornata molto calda o vicino a un termosifone.**  Potrebbero verificarsi incendi, ustioni o lesioni causate da fuoriuscite di liquido. surriscaldamento o fratture strutturali.

### " **AVVERTENZA**

#### $\bullet$  **Non toccare o tenere le batterie con le mani bagnate.**

Potrebbero verificarsi scosse elettriche o malfunzionamenti.

 $\bullet$  **Non usare batterie con l'involucro graffiato o danneggiato.**

Potrebbero verificarsi fratture strutturali o surriscaldamento.

#### **A** Non inserire le batterie **invertendo l'orientamento dei poli positivo e negativo.**

Potrebbero verificarsi fuoriuscite di liquido, surriscaldamento, combustione o fratture strutturali.

- **•** Non usare batterie la cui protezione isolante è distorta.
- **•** Rimuovere sempre le batterie se non si usa il registratore vocale per molto tempo.
- **•** Quando si smaltiscono le batterie scariche, coprire i poli con del nastro adesivo e rispettare sempre le normative locali.
- **•** Rimuovere subito le batterie dal registratore vocale non appena diventano inutilizzabili. Potrebbero verificarsi perdite di liquido.
- $\bullet$  Il liquido delle batterie, se **dovesse entrare a contatto con gli occhi, potrebbe causare cecità. In questo caso, non strofinarsi gli occhi. Lavarli a fondo e subito con acqua corrente o acqua pulita. Rivolgersi immediatamente a un medico.**
- K **Non tentate di ricaricare una batteria alcalina, al litio o qualsiasi altro tipo di batteria non ricaricabile.**
- $\bullet$  **Tenere sempre le batterie fuori dalla portata dei bambini.**

Le batterie potrebbero essere ingerite accidentalmente da bambini e neonati. L'ingerimento potrebbe causare ustioni, perforazione dei tessuti molli e decesso. Possono verificarsi gravi ustioni entro 2 ore dall'ingerimento. In caso di ingerimento, rivolgersi immediatamente a un medico.

#### ● Se usando il registratore vocale **si notano suoni insoliti, calore eccessivo, odore di bruciato o fumo:**

- 1Rimuovere subito le batterie, facendo attenzione a non procurarsi lesioni fisiche.
- 2Contattare il rivenditore dal quale è stato acquistato il prodotto o un centro assistenza per ripararlo. Continuare a usare il registratore vocale potrebbe causare incendi o ustioni.
- **Non immergere le batterie in acqua dolce o salata ed evitare che i poli si bagnino.**
- $\bullet$  **Smettere di usare le batterie se si verificano problemi come fuoriuscita di liquido, scolorimento o deformazione.**
- $\bullet$  **Smettere di caricare le batterie ricaricabili se non si caricano nei tempi previsti.**
- $\bullet$  Il liquido delle batterie a contatto **con abiti o pelle potrebbe causare lesioni cutanee. In questo caso, rimuovere il liquido delle batterie immediatamente con acqua corrente o acqua pulita.**

### **ATTENZIONE**

- $\bullet$  **Non mischiare batterie cariche e scariche.**
- $\bullet$  **Non mischiare batterie di capacità, tipo o marca differenti.**
- Ricaricare ciascuna coppia di **batterie insieme.**
- $\bullet$  Non gettare le batterie a terra e **non sottoporle a urti.**
- $\bullet$  **Caricare sempre le batterie ricaricabili prima del primo utilizzo del registratore vocale o se non è stato usato per lunghi periodi.**
- Le batterie ricaricabili hanno **una durata limitata nel tempo. Se il tempo di funzionamento del registratore vocale si riduce dopo averle ricaricate nelle condizioni specificate, è probabile che queste non siano più utilizzabili e che pertanto debbano essere sostituite con batterie nuove.**

K **La sostituzione delle batterie con batterie di tipo errato comporta il rischio di esplosione. Quando si smaltiscono batterie, usate seguire le istruzioni. Riciclare le batterie per contribuire a risparmiare le risorse del pianeta. Quando si buttano via le batterie scariche, assicurarsi di coprire i rispettivi poli e rispettare sempre le leggi e normative locali.**

#### **Smaltimento delle batterie ricaricabili**

K **Il riciclaggio delle batterie è utile per risparmiare importanti risorse. Quando si smaltiscono batterie usate, coprire sempre i poli e rispettare le leggi e normative locali.**

#### **Precauzioni d'uso**

- Non usare o lasciare il registratore vocale in luoghi caldi o umidi, ad esempio alla luce solare diretta, all'interno di un veicolo o sulla spiaggia in estate.
- Non conservare il registratore vocale in luoghi umidi o polverosi.
- Se il registratore vocale dovesse diventare umido, rimuovere subito lo strato di umidità con un panno asciutto. Evitare assolutamente che entri a contatto con acqua salata.
- Non collocare il registratore vocale sopra o nei pressi di un televisore, un frigorifero o altri apparecchi elettrici.
- Evitare che sabbia e fango penetrino nel registratore vocale. Potrebbe essere impossibile riparare il prodotto.
- Non sottoporre il registratore vocale a vibrazioni o urti molto forti.
- Non usare il registratore vocale in luoghi umidi.
- Non collocare una scheda con banda magnetica, ad esempio una tessera del bancomat, vicino all'altoparlante o agli auricolari, in quanto ciò potrebbe danneggiare i dati memorizzati sulla scheda magnetica.
- Si potrebbero verificare dei disturbi se durante la registrazione o la riproduzione il registratore vocale viene messo accanto a una lampada elettrica, una lampada fluorescente o un telefono cellulare.

#### **<Precauzioni per la perdita di dati>**

- **•** I contenuti registrati nella memoria interna o nella scheda microSD potrebbero venire danneggiati o andare persi a causa di errori operativi, guasti del dispositivo o riparazioni.
- **•** Inoltre, se i contenuti vengono salvati nella memoria per lunghi periodi o se vengono utilizzati spesso, è possibile che operazioni come la scrittura, la lettura o la cancellazione dei dati non riescano più.
- **•** Si consiglia di effettuare un backup delle informazioni importanti registrate e di salvarle sul disco rigido di un PC o su un altro supporto di registrazione.
- **•** Non ci assumiamo alcuna responsabilità circa eventuali danni o perdite, anche monetarie, causati dal danneggiamento o dalla perdita dei dati registrati, a prescindere dalla causa.

#### **<Precauzioni per i file registrati>**

- **•** Non ci assumiamo alcuna responsabilità circa la cancellazione o l'impossibilità di riprodurre i file registrati a causa di un guasto del registratore vocale o del PC.
- **•** È possibile registrare materiali protetti da copyright solo se la registrazione viene usata per uso personale. Qualsiasi altro uso senza il permesso del titolare del copyright è vietato dalle leggi sul copyright.

#### **<Precauzioni per lo smaltimento del registratore vocale e delle schede microSD>**

**•** Anche se si esegue la formattazione (g[Pag.](#page-69-0) 70) o la cancellazione  $(\sqrt{18}$  [Pag.](#page-47-0) 48), vengono aggiornate solo le informazioni di gestione dei file della memoria interna e/o della scheda microSD e i dati registrati non vengono cancellati completamente. Quando si decide di disfarsi del registratore vocale o di una scheda microSD, assicurarsi di romperli, formattarli e registrare solo silenzio fino all'esaurimento del tempo di registrazione o eseguire un'operazione simile per evitare che altre persone possano accedere a informazioni personali riservate.

#### **<ISTRUZIONI>**

**•** Poiché la spina dell'adattatore CA viene usata per scollegare l'adattatore CA dall'alimentazione, collegarla a una presa CA facilmente accessibile.

## **Dati tecnici**

#### **Generale**

**Formati di registrazione** 

Formato MP3

Formato PCM lineare

**Frequenza di campionamento** 

#### Formato MP3

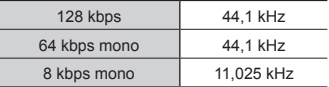

#### Formato PCM lineare

22,05 kHz/16 bit mono | 22,05 kHz

#### J **Uscita massima in esercizio**

250 mW (altoparlante a 8 Ω)

#### ■ Uscita massima degli auricolari

 $\leq$  150 mV (ai sensi della normativa EN 50332-2)

#### ■ Supporti di registrazione\*

Memoria flash NAND interna Modello WS-883: 8 GB Modello WS-882: 4 GB

#### Scheda microSD

(Supporta schede con capacità da 2 a 32 GB).

\* Una parte della capacità di memoria die supporti di registrazione è utilizzata come area di gestione, pertanto la capacità effettiva utilizzabile sarà sempre leggermente inferiore alla capacità visualizzata.

#### $\blacksquare$  Altoparlante

Altoparlante incorporato dinamico con diametro di 20 mm

#### **Presa per microfono** Diametro di 3,5 mm; Impedenza: 2 kΩ

#### **Presa per auricolari**

Diametro di 3,5 mm; Impedenza: minimo 8 Ω

#### J **Alimentazione**

Tensione standard: 3 V Batterie: due batterie AAA non ricaricabili (modello LR03) o due batterie ricaricabili al nichel-metallo idruro Alimentazione esterna: adattatore CA con collegamento USB (modello F-5AC-1/F-5AC-2; 5 VCC)

#### **■ Dimensioni esterne** 111,5  $\times$  39  $\times$  18 mm

(grandi sporgenze escluse)

#### J **Peso**

77 g (batterie comprese)

#### $\blacksquare$  Ambiente di esercizio **(temperatura)**

Da 0 a 42°C (in esercizio)

#### **Risposta in frequenza**

#### J **Quando si registra dalla presa per microfono**

Formato MP3

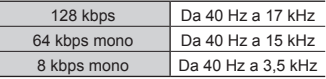

#### Formato PCM lineare

22,05 kHz/16 bit mono  $\vert$  Da 40 Hz a 11 kHz

#### ■ Registrazione con il microfono **incorporato**

Da 70 Hz a 17 kHz (il limite superiore della risposta in frequenza è determinato dalla modalità di registrazione in formato MP3)

#### ■ Durante la riproduzione

Da 30 Hz a 20 kHz (tuttavia, i limiti superiore e inferiore della frequenza dipendono da ciascun formato di registrazione)

88 IT

#### **Durata delle batterie**

I valori riportati sotto sono indicativi.

#### ■ Batterie alcaline non ricaricabili

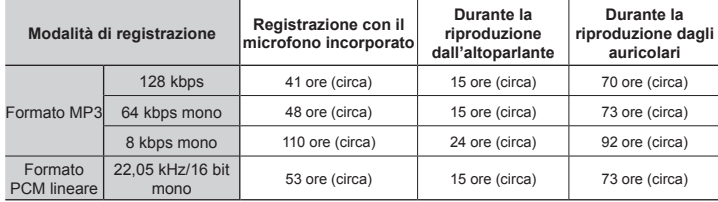

#### ■ Batterie ricaricabili al nichel-metallo idruro

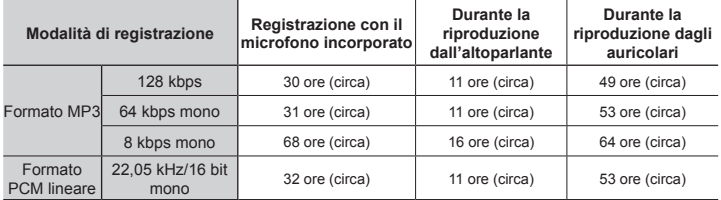

#### **NOTA**

- **•** I valori relativi alla durata delle batterie riportati qui sono il risultato di test interni (quando [**LED**] è impostato su [**Disattivata**]). I valori effettivi variano sensibilmente a seconda dello stato d'uso delle batterie e delle condizioni di utilizzo (la modifica della velocità di riproduzione o l'utilizzo delle funzioni [**Cancel. rumore**] e [**Bilanc. voce**] potrebbero influire sulla durata delle batterie).
- **•** La durata sarà inferiore se si usano batterie ricaricabili al nichel-metallo idruro utilizzate spesso.
- **•** La durata sarà inferiore se si utilizza una scheda microSD.

#### **Tempo di registrazione**

I valori riportati sotto sono indicativi.

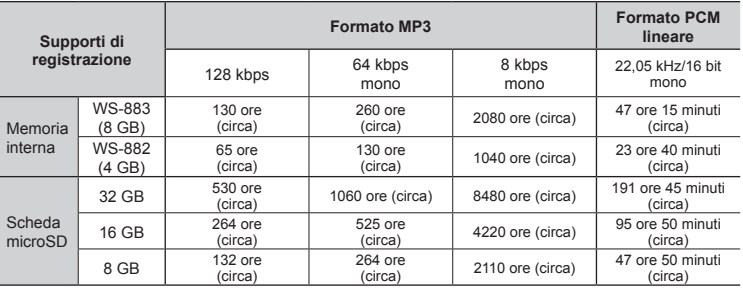

#### **NOTA**

- **•** I tempi di registrazione effettivi disponibili potrebbero essere più brevi di quanto indicato se si effettuano più volte registrazioni di breve durata. Nelle schermate del registratore vocale, i valori per il tempo di registrazione disponibile e trascorso sono indicativi.
- **•** Inoltre, il tempo di registrazione disponibile dipende dalla capacità di memoria disponibile delle varie schede microSD.

#### **Tempo di registrazione massimo per file**

- **•** La dimensione massima dei file è limitata a circa 2 GB in formato PCM lineare (WAV) e a circa 4 GB in formato MP3.
- **•** A prescindere dalla quantità di memoria rimanente, il tempo di registrazione massimo per file è limitato ai valori seguenti:

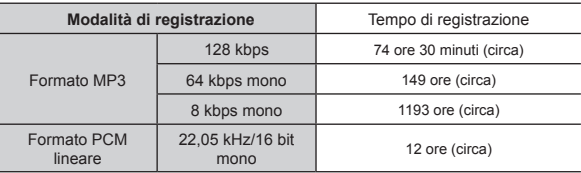

Le specifiche e l'aspetto del registratore vocale potrebbero cambiare senza preavviso in seguito a miglioramenti delle prestazioni o altri aggiornamenti.

data di rilascio 03.2023.

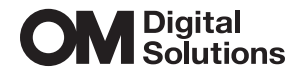

https://om-digitalsolutions.com/

© 2023 OM Digital Solutions Corporation<br>BS226000